Jihočeská univerzita v Českých Budějovicích

Pedagogická fakulta

# **Vytváření pracovních listů pro výuku na interaktivní tabuli**

# **POVRCHY A OBJEMY TĚLES**

# **DIPLOMOVÁ PRÁCE**

Vít BOHÁČ

České Budějovice, duben 2009

 Velké poděkování patří vedoucí mé diplomové práce RNDr. Heleně Binterové, Ph.D. za odborné rady, náměty a připomínky, které mě inspirovaly k vytvoření této práce.

 Prohlašuji, že jsem diplomovou práci zpracoval samostatně a použitou literaturu jsem citoval.

V Českých Budějovicích . . . . . . . . . . . . . . . . . . . . .200*9* 

podpis

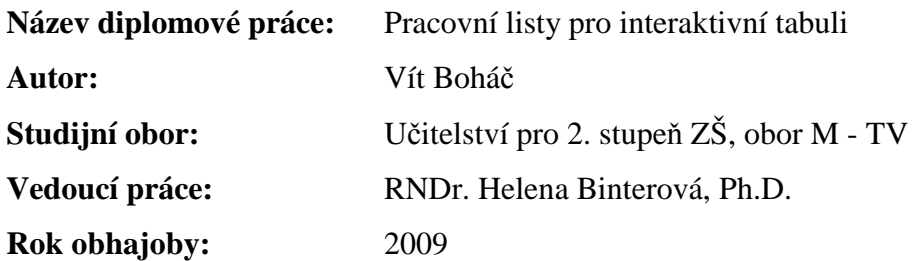

#### **Anotace:**

 Tato práce se zabývá přípravou pracovních listů pro výuku na interaktivní tabuli. Tato moderní učební pomůcka se již celkem běžně používá na školách, ale plného využití všech funkcí, které tabule nabízí, často nebývá využito. Pracovní listy jsou vytvořeny v programu Activstudio3, který je součástí tabule typu Activboard. Na téma "povrchy a objemy těles" budou vytvořeny učební materiály pro výuku na interaktivní tabuli. Cílem je jak zvýšit zájem žáků o výuku, zvýšit jejich pozornost, jejich aktivitu ve výuce a tím dosáhnout i lepších učebních výsledků, ale také dosáhnout většího zapojování a využívání interaktivní tabule do výuky. Rád bych motivoval především starší učitele, kteří nemají s výpočetní technikou takové zkušenosti, aby využívali tyto moderní pomůcky, které škola nabízí. Věřím, že takto vedená výuka má na žáky velice pozitivní dopad, a proto se této problematice věnuji v diplomové práci.

#### **Anotace:**

This work deals with preparation working sheets for teaching on interactive board. This modern instructional help is already familiarly used in the school, but full usage all functions, which board offers, aren't often used.Working sheets are created in Activstudio3 programme, which includes Activboard type of board. On the topic "circumferences and capacities of organs"will be created teaching materials for teaching on interactive board. The aim is, how to heighten pupils' focus about education, heighten their attention, their activity during the teaching and reach better instructional results, but also reach using and exploitation of interactive board into the teaching lessons.Reach, first at the older teachers, who don't have so much experience with computer technology, to use these modern helps, which school offers. I believe that this education has a really positive fall for pupils and that's why I attend to this problem in my graduation thesis.

# **OBSAH:**

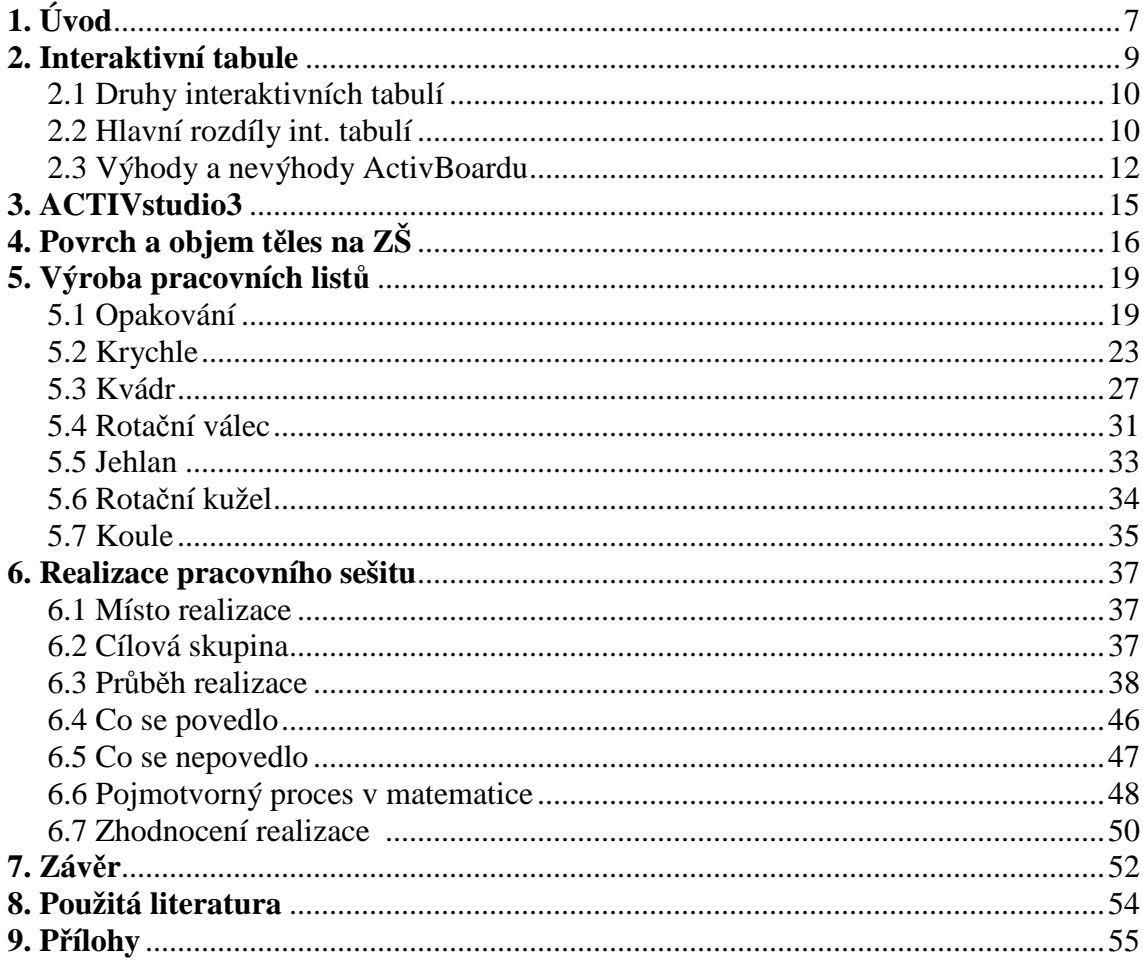

# **1. Úvod**

 Interaktivní tabule patří k nové, ale rychle se rozvíjející učební pomůcce, která se objevuje na stále více školách. Zároveň nabízí velké množství variant, jak učivo žákům prezentovat. Právě možnosti, které tabule přináší, z ní během krátké doby učinily jednu z nejpopulárnějších a nejžádanějších učební pomůckou na školách. To je také důvod, proč jsem ji vybral jako téma diplomové práce.

 S prací na interaktivní tabuli mám již celkem bohaté zkušenosti, a to jak s výukou, tak se samotnou přípravou pracovních listů k výuce. Její největší výhody vidím především v názornosti. Žáci mohou u tabule přesouvat, hýbat, libovolně manipulovat s připraveným materiálem. Nabízí, pokud ovšem dojde k využití všech jejích funkcí, řídit hodinu zcela interaktivně a multimediálně. Takto podané učivo podle španělských odborníků, kteří provedli zajímavý výzkum na mezinárodní konferenci o nadaných ECHA ( European Council for High Ability), zvyšuje u žáků jejich tvořivost a kreativitu a to až o 17 % [1]. Podle metodického portálu RVP, je hlavním přínosem interaktivní tabule cituji *"Zprostředkování vizuální informace všem žákům ve třídě, zvýšení názornosti výuky, motivace, rozvoj dialogu mezi učitelem a žáky a úspora času. Interaktivní tabule umožňuje aktivně zapojovat žáky do vyučování a omezovat pasivní příjem informací předávaných učitelem"* [2].

 Důležité je nejen správně zpracovaný materiál pro výuku na interaktivní tabuli, ale také správné vedení hodiny. Platí tedy, že interaktivní tabule rozvíjí výše uvedené vlastnosti u žáků, ale také u učitele. Učitel, který chce takovéto hodiny vytvářet, musí být velice nápaditý, tvořivý a kreativní. Nemalé hledisko zde také hraje znalost ovládání výpočetní techniky. Příprava těchto hodin je velice časově náročná, proto učitel musí být opatřen velkou dávkou trpělivosti.

 Součástí této práce je vytvoření pracovních listů pro interaktivní tabuli na téma "Povrchy a objemy těles". Ty jsou vytvořeny v programu Activstudio3, připravené pro výuku na tabuli typu Activboard. Pracovní listy obsahují hypertextové a interaktivní odkazy jak na prostorové ukázky sítí těles do programu Cabri 3D, tak na úkoly, které

žáci plní samostatně v jiném softwaru v počítači, např. MS Excel, tak na úkoly, které budou žáci plnit přímo na internetu.

 Vytvořené materiály byly poprvé použity na Středním odborném učilišti automobilním v Českých Budějovicích. Po vybrání a odučení několika kapitol byly materiály postupně upraveny a vylepšeny, aby učební efektivita byla co možná nejvyšší. Rozbor těchto hodin, klady i zápory vytvořených materiálů, které se objevily v průběhu hodiny, jsou rovněž podrobně v této práci uvedeny a rozebrány.

### **2. Interaktivní tabule**

 V dnešní moderní době se objevuje spousta nových vyučovacích pomůcek, které pomáhají učitelům v práci se žáky a také žákům umožňují nové metody a formy výuky. Jednou z nejmodernějších a nejvíce preferovaných je interaktivní tabule. Ta vnesla do školy zcela nový způsob učení. Učitel má k dispozici vše na jednom místě. Pomocí interaktivní tabule může vykládat látku, zkoušet žáky, kreslit, pouštět filmy a videa, používat internet a spoustu dalších možností, které tabule nabízí.

 Na začátku bych rád uvedl větu, se kterou naprosto souhlasím. "*Moderní technologie nejsou ani dobré, ani špatné. Jsou jen přesně takové, jaký je učitel"* [3].

 Obrovskou výhodu přináší především pro žáky. Žáci se pomocí interaktivní tabule z pasivního posluchače stávají aktivními členy vyučovacího procesu. To má obrovský vliv především na zapamatování učiva. Podle serveru "Nadané dítě" (www.nadanedite.cz), vnímá žák učivo ve třech fází. Ty jsou "vidím>slyším>umím". Z toho je zřejmé, že pouze pasivní výklad učiva pro žáky takový účinek nemá. Interaktivní tabule ovšem u žáků zapojuje více smyslů, tím pádem dosahujeme daleko lepších výsledků než pouhým výkladem. Žáci se mohou přímo podílet na výkladu, zapojují svou představivost, aktivně provádí úkoly, přemýšlí nad danou látkou a tím dochází k jejímu zapamatování [3]. Mohou názorně předvést své myšlenky a nápady. Právě v názornosti vidím jednu z největších výhod interaktivní tabule. Většina žáků nemá takovou představivost, aby si dokázali určité věci pouze představit. A také jak bylo řečeno výše, vidím>umím. Názornost zařadil již J.A.Komenský jako jednu ze svých didaktických zásad učení [4]. Proto opomenutí názornosti ve vyučovacím procesu považuji za obrovskou chybu. Naopak je důležité využít všech možných prostředků, jak tuto zásadu využít, a interaktivní tabule je jedna z nejlepších možností, jak toho dosáhnout.

 Interaktivní tabule postupně pronikají do všech škol a do všech ročníků. Na základních školách se dosazují především do odborných učeben, jako jsou např. fyzika a chemie, ale často se již vyskytují i v kmenových učebnách. Velkých úspěchů dosahují

tabule i na prvním stupni ZŠ. Zde se uplatňují především ve výtvarných předmětech, ale i při učení např. násobilky. Žáci mohou využívat grafických ukázek a animací, které učitel nabízí.

 Na druhém stupni již žáci dokáží s tabulí samostatně a efektivně pracovat. Využívá se na všech stupních v podstatě ve všech předmětech. Záleží jen na učiteli, jak je schopen připravit látku pro výuku na interaktivní tabuli. Příprava je samozřejmě náročnější, vyžaduje znalosti jak metodické, tak znalost ovládání výpočetní techniky. Příprava se musí vytvořit v programu dodávaném s tabulí. A to je největší problém při využívání interaktivní tabule ve výuce, jelikož především starší učitelé, kteří nemají zkušenosti s prací na počítači, nejsou schopni si sami připravit učební materiál. Proto si myslím, že tyto jinak velice zkušené učitele je třeba podpořit a věnovat jim čas, aby i oni mohli využívat tyto moderní vyučovací pomůcky.

### **2.1 Druhy interaktivních tabulí**

 V současné době se na trhu objevuje několik typů interaktivních tabulí. Ve školství se ovšem používají dva základní typy. Jedny známe pod názve ActivBoard (*výrobce Promethean Technologies Group Ltd., Velká Británie*) a druhý jako SmartBoard (*výrobce Smart Technologies Inc., Kanada*) [5]. Existují i jiné typy tabulí od různých výrobců např. ultrazvukové, kapacitní, které pracují na podobném principu, my si však rozlišíme pouze tyto dva.

### **2.2 Hlavní rozdíly interaktivních tabulí**

#### **a) SmartBoard**

 Začneme tabulí **SmartBoard**. Tyto tabule pracují na principu odporu. Proto se také technicky nazývají "Odporové dotykové tabule". Ve školských podmínkách je tato tabule zřejmě nejrozšířenější. Technický popis tabule budu citovat.

 "*Základem takovéto tabule jsou 2 fólie (membrány) pokovené obvykle materiálem ITO (Indium – Tin – Oxide) s vhodnou separací, kterou může být buď třetí průhledná polovodičová fólie nebo vzduchová vrstva. Při stlačení vznikne kontakt mezi oběma vodivými vrstvami a z poměrů elektrických odporů měřených od rohů nebo od okrajů tabule vypočte její elektronika souřadnice bodu (místa), kde ke kontaktu došlo, neboli místa, které uživatel stlačil. Pro aktivaci bodu na tabuli je tedy třeba určitý, ale nijak velký, tlak*"[6].

#### NEVÝHODY

 Tabule je náchylnější na nárazy. Může dojít k narušení jednotlivých vrstev a tím pádem k poruchám ovládání. Povrch je měkčí a nemá taková využití jako normální tabule. Další nevýhoda spočívá podle mého názoru právě v ovládání, a to především na základních školách. Děti, ale i učitelé, kteří nemají praxi s ovládáním tabule, mají problémy s koordinací a přesným ovládáním. Často dochází k nechtěnému dotyku s tabulí. Jelikož je dotyková, na každé takovéto doteky reaguje, což zapříčiní nežádoucí odpověď. V průběhu výuky je to velice nepříjemné a zcela naruší koncentraci a pozornost žáků.

#### VÝHODY

 Výhody tabule určitě převládají nad nevýhodami. Mezi největší patří ovládání tabule jakýmkoliv předmětem včetně prstu. I když to určitě má svá rizika, dětem se to líbí a baví je to. Pokud je to baví, tak to znamená, že se koncentrují a tím pádem se učí. Tabule je oproti activboardu lehčí, a je i o něco levnější. Je dodávána se softwarem "SmartNotebook", který nabízí dostatek možností, jak vytvořit zajímavý a efektivní materiál pro výuku [6].

#### **b) ActivBoard**

 Druhým typem tabule je **ActivBoard**. Tato tabule pracuje na principu elektromagnetu, a tak se odborně nazývají "Elektromagnetické interaktivní tabule". Jejich podrobnější konstrukci budu opět citovat.

 *"Elektromagnetická interaktivní tabule využívá schopnosti permanentního magnetu uloženého v pouzdře připomínající pero narušovat elektromagnetické pole generované vlastní tabulí. Samotná interaktivní tabule připomíná pohledem i povrchem běžnou bílou ocelovou nebo keramickou tabuli. Pod speciální krycí vrstvou, která je obvykle tvořena melaninem (fenolická pryskyřice), je v těle tabule uložena velmi jemná síť vodičů vytvářející slabé elektromagnetické pole, které vyplňuje prostor několika milimetrů před tabulí. Pro práci s tabulí uživatel musí mít speciální bezbateriové magnetické pero, které tvarem i velikostí připomíná běžný popisovač tabulí."* [6].

 Tabule se vyrábí ve třech velikostech, a to 64, 78, 95, palců. Tato tabule se liší od SmartBoardu především v tvrdosti povrchu. Ten je u této tabule velice odolný a vydrží i velké nárazy, kterým se zvláště ve školních podmínkách neubráníme. Součástí tabule Activboard je software Activstudio.

 Těžko tvrdit, že jedna tabule je lepší než druhá. Záleží pouze na spotřebiteli, jaká kritéria budou pro něj rozhodující.

### **2.3 Výhody a nevýhody ActivBoardu**

 Jelikož jsem přípravné listy pro vyučování připravoval pro tabuli ActivBoard, popíši výhody a nevýhody této tabule podrobněji v samostatné kapitole.

#### NEVÝHODY

 Začnu nevýhodami, protože jich bude určitě méně. Mezi první nevýhodu bych zařadil vyšší pořizovací cenu. Oproti SmartBoardu jsou tyto tabule až o několik desítek tisíc korun dražší. To ovšem platí při kompletní dodávce v četně dataprojektoru a softwaru. Kompletní cena tabule se v dnešní době pohybuje kolem 120 000 Kč.

 Další nevýhodou, o které se zmíním, je nemožnost výškové manipulace. I když to už není tak docela pravda, tabule na vertikálních pojezdech se vyrábějí pod názvem ACTIVboard +2, jsou ale o poznání dražší [7]. Může se tedy stát, že žáci v posledních řadách nevidí, nebo jim ve výhledu vadí jejich spolužáci před nimi.

 Tabule ActivBoard jsou těžší, je s nimi tedy náročnější manipulace. K ovládání se používá magnetické pero, které při práci s tabulí nahrazuje klasickou počítačovou myš. Práce s perem není některak složitá, pokud jde pouze o přesouvání či označování objektů. Ovšem při manipulaci např. při kreslení, nebo nastavování různých doplňků a akcí, to už chce určitou zručnost a praxi. Jelikož dotek hrotu pera s tabulí reaguje jako stisknutí levého tlačítka myši, často se, hlavně v začátku, stane, že tabule provede nějaký nechtěný pohyb. To činí problémy především mladším žákům prvního stupně na ZŠ. Tam je třeba volit pouze taková cvičení, aby se nejprve s tabulí seznámili.

#### VÝHODY

 Tabule ActivBoard je přímo konstruována pro školní prostředí. Její neuvěřitelně pevný a odolný povrch je ve školách nutnou podmítkou. Je odolný vůči poškrábání a nárazům. Dokáže plnohodnotně nahradit běžné tabule a navíc nabízí funkce, které by žádná běžná tabule nabídnout nemohla. Lze na ni psát běžnými popisovači, který se z tabule smaže obyčejným hadříkem s použitím běžného čistícího prostředku. Při výuce lze také na tuto tabuli použít běžné magnetky.

 Tabule se ovládá elektronickým perem. To je při správném zkalibrování tabule velice přesné, umožňuje žákům rýsovat s přesností na milimetry. Pero plně nahrazuje počítačovou myš[8].

 Jako poslední a určitě nejdůležitější výhodu bych uvedl, že žáky práce s tabulí velice baví. Práce s počítačem patří v dnešní době k základním požadavkům pro téměř

všechny pracovní obory a student, který neumí ovládat počítač, už prakticky neexistuje. Proto si myslím, že znalost ovládání výpočetní techniky je stejně důležitá, jako znalost např. cizího jazyka. Je proto dobře, že se dětem nabízí setkávat se s touto technikou již v tak brzkém věku.

### **3. ACTIVstudio3**

 Nejdůležitější součástí tabule je kromě tabule samotné její software. Tedy program, ve kterém se všechny materiály pro výuku musí vyrobit. To se u tabule ActivBoard povedlo nadmíru dobře. Nabízí neuvěřitelně mnoho možností, jak výuku vytvořit, oživit a předvést ji žákům. Práci s programem zvládne každý kdo má chuť se něco nového naučit. Je možné si zvolit profil od "začátečníka" až po "vývojáře" . "Program *disponuje velkou knihovnou, ve které najdeme přes 100 předloh, které si učitel může dále upravit podle vlastní potřeby a která dodají přípravě hodiny špičkový vzhled a styl. Dále přes 22 000 různých obrázků, pozadí, čar, objektů, flashových animací, zvuků a mnoho dalšího pro vytvoření co možná nejvíce poutavých hodin"* [12]. Součástí programu je také internetový prohlížeč a vyhledavač.

 ACTIVstudio skutečně poskytuje uspokojení jak pro začátečníky, tak pro zkušené uživatele. Vše funguje na příkaz elektronického pera. Pouhým jedním dotykem lze spustit animace, filmy, nahrávání. Umožňuje nahrávat jak videa pracovní plochy, tak zvuků.

 Program nabízí opravdu hodně možností, jak žáky zaujmout. Pohyby objektu po vyznačené dráze, překrývání jednotlivých vrstev, přiřazování zvuků a pohybů k jednotlivým objektům. Je toho opravdu hodně a každý učitel si zde určitě najde pár zajímavých možností, jak žákům výuku předložit co nejatraktivněji.

### **4. Povrch a objem těles na ZŠ**

 Mezi základní tělesa, se kterými se žáci na ZŠ setkají, patří krychle, kvádr, válec, jehlan, kužel a koule. Žáci se s látkou "povrchy a objemy těles" poprvé setkávají v šesté třídě ZŠ. Mají již znalosti o rovinných útvarech (trojúhelník, čtverec, obdélník…). Ovšem prostorové útvary jsou pro ně zcela nové.

 V šesté třídě se žáci setkají pouze s krychlí a kvádrem. Nejprve se samotná tělesa musí naučit poznávat. Každá učebnice volí různé způsoby, jak jednotlivé tělesa žáky naučit. Klasický způsobem je použít příklady z běžného života jako jsou skříně, bedny, cihly. Tuto metodu zvolila učebnice pro žáky 6. třídy "Geometrie" [11]. Žákům je nejprve těleso představeno jako předmět ze života a následně se s tělesem seznamují. Určují, kolik má hran, stran, jak z kvádru vznikne krychle a naopak. Trochu odlišný způsob volí učebnice "Matematika 3" [12], která pro seznámení s tělesem používá obrázky různých těles a žáci rovnou samotné těleso od ruky kreslí. Novější učebnice používají trochu odlišný způsob seznámení s tělesy. Učebnice "Geometrie 6" [13], používá také předměty z běžného života, ovšem žáci zakreslují jejich tvar při pohledu shora, z boku, ze zdola. Následně tělesa překreslují a obkreslují do školního sešitu, kde je mají za úkol popsat a porovnat.

 Když si jsou žáci v poznávání těles jisti, mohou přistoupit k další fázi, a to je sestrojení jednoduchých těles v rovině. To se žáci učí pomocí rovnoběžného promítání. V této metodě se nenajde snad v žádné učebnici rozdíl. Všechny tři výše uvedené učebnice začínají přední stěnou, pak následují čtyři rovnoběžky z vrcholů a zadní stěna.

 Při začátku počítání povrchu, by se žáci měli naučit sestrojovat sítě útvarů. "*Děti ve věku 10-14 let rádi sestrojují sítě různých těles a potom z nich skládají modely. Pro žáky je přitažlivé střídání myšlenkové a manuální aktivity. Při tvoření sítě pracuje víc rozum a představa. Dobře vymodelované těleso je silným motivačním impulsem pro další práci žáka"* (Hejný [14],str.371)*.* Sítě těles nabízejí velké množství variant, jak je žákům zprostředkovat. Velice názorné řešení je ukázka rozbalené krabičky od Acylpyrinu, kde žáci vidí jak síť, tak je zde krásně vidět shodnost jednotlivých obdélníků [13].

Pěkné cvičení je také určování správnosti sítě. Žáci mají na výběr z několika variant sítí kvádru, z čehož jsou nějaké sestrojeny správně a některé špatně [12]. Pomocí sítě se již žáci snadno, přes obsah obdélníku a čtverce dopracují k výpočtu povrchu kvádru nebo krychle.

 U objemu postupujeme podobným způsobem. Nejprve žáky seznámíme, co to vlastně objem je. Opět je vhodné použít příklad z praxe, např.moucha poletující v krabici, nebo kolik vody je potřeba pro napuštění akvária [13]. Nejosvědčenějším způsobem, jak začít s objemem, je vyplňování těles pomocí jednotkových krychlí. Tím také všechny učebnice s objemem začínají [11,12,13]. Pěkné cvičení je uvedeno v učebnici [13]. Zde mají žáci na obrázku rozestavěné těleso z jednotkových krychlí a mají hned několik úkolů. Z kolika krychlí je tvořena spodní vrstva? Kolik je potřeba krychlí na dokončení tělesa? Tím se žáci postupně dopracují ke vzorci pro výpočet objemu tělesa a následují příklady na procvičení.

 V sedmé třídě se žáci setkávají s hranoly. Nejprve opakují kvádr a krychli ze šesté třídy a následně přechází na různé typy hranolů. Učí se poznávání jednotlivých hranolů podle podstavy. Přes sítě těles se žáci opět dostávají k povrchu tělesa. V učebnici "Geometrie 7" [16], se žáci dozvídají najednou vzorce pro výpočet jak povrchu, tak objemu*. "Objem=obsah podstavy . výška tělesa, povrch=obsah 2 podstav + plášť"*( Rosecká, Růžička[16],str.68). Následně dochází k postupnému počítání především trojbokého a čtyřbokého hranolu. Novější učebnice "Geometrie 7" [17], využívá k poznávání jednotlivých hranolů opět příkladů za života. Především pro orientaci mezi jednotlivými tělesy je zde použita názornost interaktivní tabule. Následuje pěkný úkol na sítě hranolu. K samotným vzorcům pro výpočet povrchu a objemu hranolů se tato učebnice dostává přes ukázku již známých těles (krychle, kvádr). Je zde ukázáno, že věty *Objem=obsah podstavy . výška tělesa, povrch=obsah 2 podstav + plášť"*( Rosecká, Růžička [16], str.68) platí také u těchto těles. To v učebnicích z šesté třídy uvedeno nebylo.

 V osmé třídě se žáci setkávají s rotačním válcem. Zde se velice snadno pro názornost využijí příklady ze života, např. váleček na těsto, hrníček, plechovka. Jako první je

žákům ukázáno jak samotný rotační válec vzniká. K objemu se žáci dostávají pomocí již známé věty "Obsah podstavy . výška". K vysvětlení povrchu se opět používá síť tělesa. Také platí věta "2.obsah podstavy + obsah pláště". Zde je však potřeba žákům zdůraznit, jak vypočítat obsah pláště. To je pěkně ukázané v učebnici "Geometrie 8" [18], kde je na síti tělesa vidět, jak pomocí obvodu kruhu získat potřebný rozměr délky obdélníku.

 Tělesa jehlan, kužel a koule žáci probírají v deváté třídě [19]. Vysvětlování učiva probíhá stejným stylem jako u předchozích těles.

 Učebnice matematiky základních škol mají podobnou strukturu. Látka je žákům podávána jednotným způsobem, což je pro žáky dobré. Nové učebnice, které se používají po zavedení RVP pro základní vzdělávání v roce 2007 [15], se více zaměřují na samostatnou a tvořivou činnost žáků. Jsou používány názorné příklady, které žákům pomáhají k lepšímu pochopení učiva.

### **5. Výroba pracovních listů**

 V této kapitole budu popisovat, jak se pracovní listy vytvářely. Jak již bylo řečeno, jsou vytvořeny pro tabule ActivBoard, tedy v programu Activstudio3. Popíši, jak se vytvářejí texty, jak se vkládají obrázky z knihovny, která je součástí programu, nebo vlastní obrázky. Dále jak se přiřazují efekty k jednotlivým útvarům např. průsvitnost, překrývání a odkrývání, vkládání textu do objektů, nastavení zvukových efektů a spousta dalších, které program nabízí.

Nejdříve symboly, které budou provázet celým pracovním sešitem.

Symbol mravence se v pracovním sešitě vyskytuje nejčastěji. Podle pracovitosti mravenců označuje cvičení pro žáky. Při objevení tohoto symbolu, budou žáci plnit předem připravený úkol.

 Symbol oslíka značí opakování. Žáci budou opakovat již dříve probrané učivo, které budou později potřebovat pro výpočet příkladů.

**MS Excel**, **Cabri 3D** Dále se v pracovních listech objevují názvy programů. Ty jsou vytvořeny jako hypertextové odkazy do daného programu. Zde jsou pro žáky připraveny úkoly, které opět pomocí elektronického pera vyplní.

 Tento symbol se nachází na konci každého tělesa a slouží jako hypertextový odkaz na internetové stránky

http://pepinator.tym.cz/online/geometrie/index.php?lang=czech. Zde žáci prověří své znalosti na několika příkladech. Tyto stránky jsem vybral pro jejich zpracování. Obsahují všechna tělesa, umožňují měřit čas a následné vyhodnocení výsledků.

## **5.1 Opakování**

 Jako první začnou žáci s opakováním poznávání jednotlivých útvarů. Bylo vytvořeno jakési domino, ve kterém žáci přetahováním pomocí elektronického pera postupují od startu do cíle.

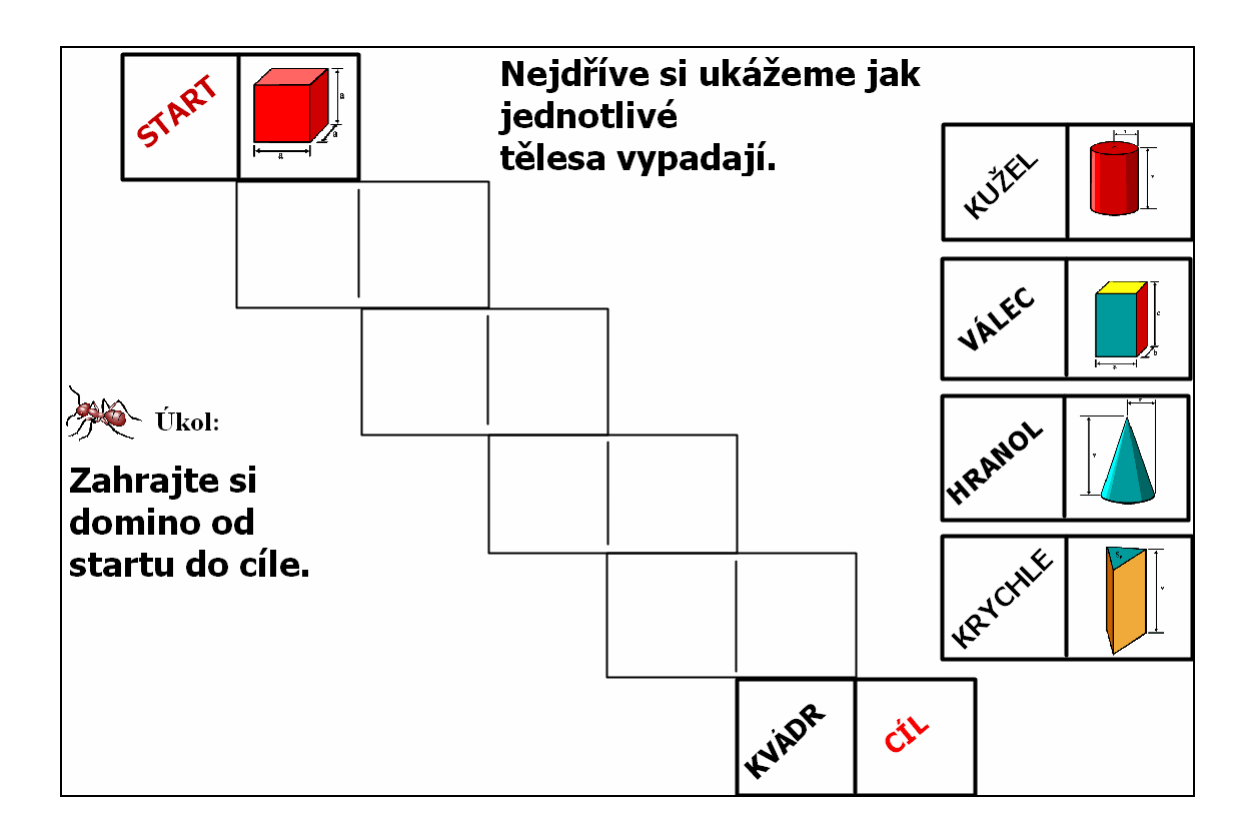

 Toto cvičení je vytvořeno pomocí několika obdélníků, které jsou poskládány k sobě a uzamknuty jako jeden objekt. Uzamknutí provedeme jednoduše. Po zhotovení stránky pouze vše označíme a program sám nabídne možnost uzamknout objekt jako jeden celek. Tím samým způsobem přiřadíme i text k obrázkům. Použitím textového pole text umístíme na požadované místo a opět objekt zamkneme.

 Na poznávání útvarů budou žáci provádět ještě jedno cvičení, a to rovnou přiřazováním názvů. Jejich úkolem bude vytahovat názvy v náhodném pořadí ze zakrytého pole a správně přiřadit k připraveným objektům. Toto cvičení je obohaceno o zvukové efekty. Každá správná odpověď je odměněna potleskem a při špatné odpovědi je žák upozorněn na chybu malým pokašláním.

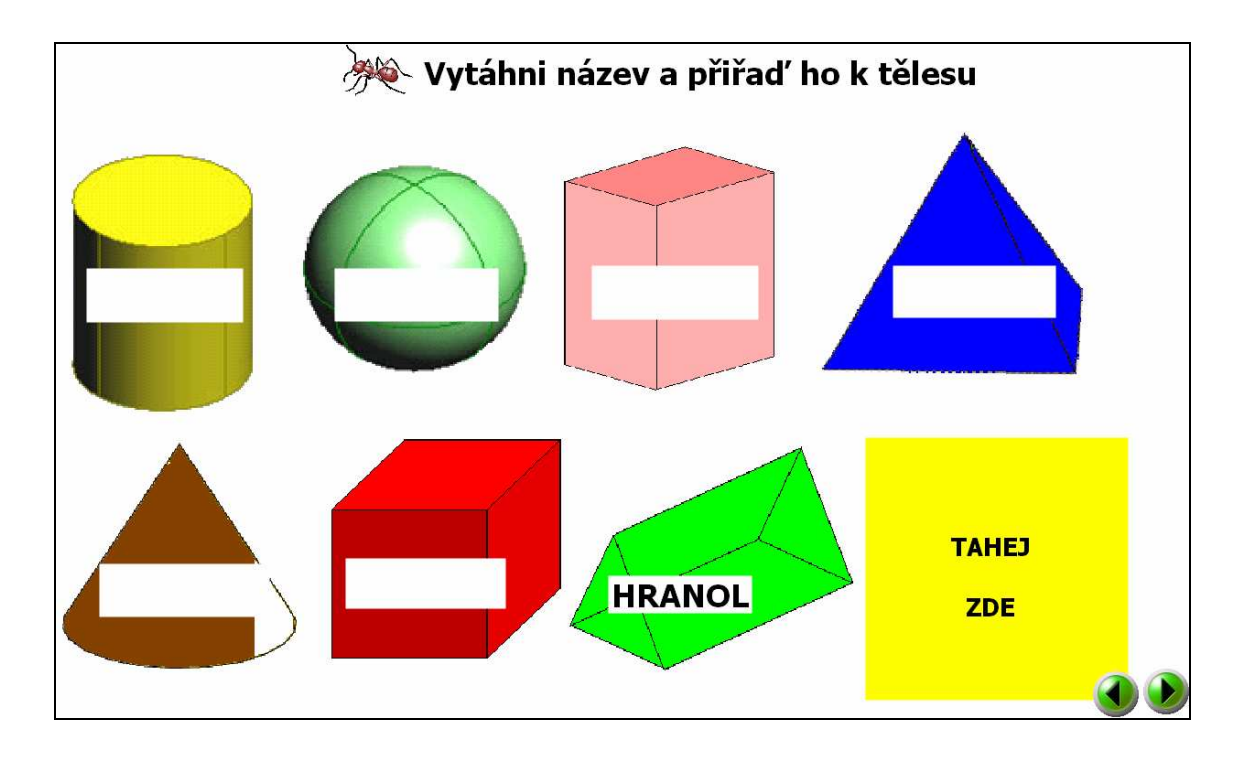

 Tento úkol byl na výrobu již náročnější. Jelikož zde musíme pracovat ve vrstvách, program ACTIVstudio3 nabízí dohromady šest vrstev, jednotlivé objekty nejprve musíme umístit v potřebném pořadí. Musíme si vyrobit kartičky s názvy objektů, což provedeme klasicky pomocí textového pole. V nejnižší vrstvě jsou umístěny samotné objekty. U nich je pomocí funkce "vlastnosti" nastavena akce "přiřadit zvuk potlesk", který se ozve při každém správném přiřazení karty. Každý objekt, jak tělesa tak kartičky mají v programu nějaký název. Právě ten se musí nastavit pro identifikaci objektu.

 Jelikož potřebujeme nastavit ještě zvuk při nesprávné odpovědi, musíme na tělesech vytvořit ještě jeden objekt pro přiřazení zvuku. K jednomu objektu totiž nelze přiřadit dva zvuky. Bílé pole vytvoříme klasickým obdélníkem s bílou barvou výplně. Umístíme ho do dolní vrstvy a stejným způsobem jako u těles přiřadíme požadovaný zvuk. Jelikož se jedná o nesprávnou odpověď, musíme zde nastavit názvy všech kartiček kromě té správné. Samotné kartičky s názvy umístíme do střední vrstvy. Jako poslední vyrobíme zakrývací čtverec, který zakrývá kartičky s názvy. Je to obyčejný čtverec se žlutou výplní umístěný v horní vrstvě. Zde je důležité nastavit příkaz "zamknuto". Tím zajistíme, že při vytahování zakrytých kartiček s názvy nebudeme hýbat s tímto čtvercem.

Jako první nová látka přichází na řadu "povrch a objem krychle". Žáci si nejprve zopakují popisování a názvy jednotlivých částí krychle. To provedou přiřazením předepsaných názvů na své místo.

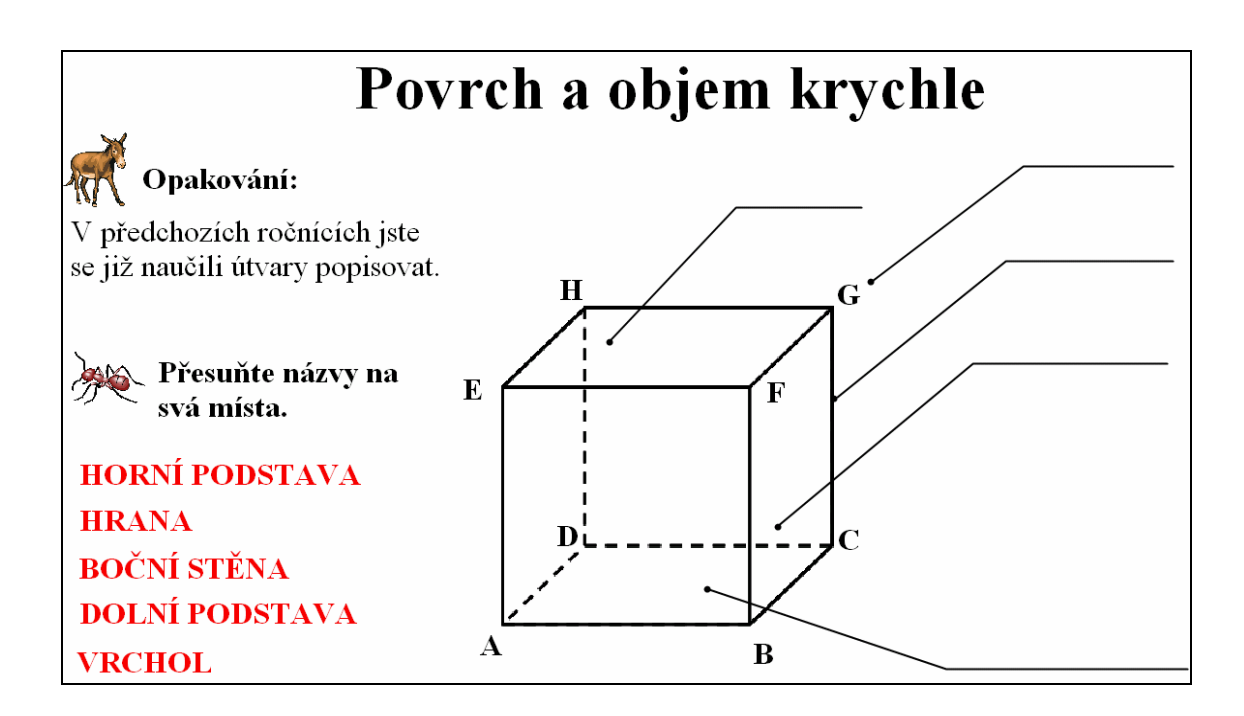

 Tento list nebyl některak složitý. Názvy jsou vytvořeny jako textové pole a popiska je součástí programu ACTIVstudio3. Krychle je také s popiskami ovšem opět musíme spojit jako jeden objekt a nastavit příkaz "zamknuto".

 Před samotným počítáním povrchů a objemů si žáci ještě zopakují základní převody jednotek. Cvičení na procvičení je vytvořeno v programu MS Excel. Žáci si vloží na

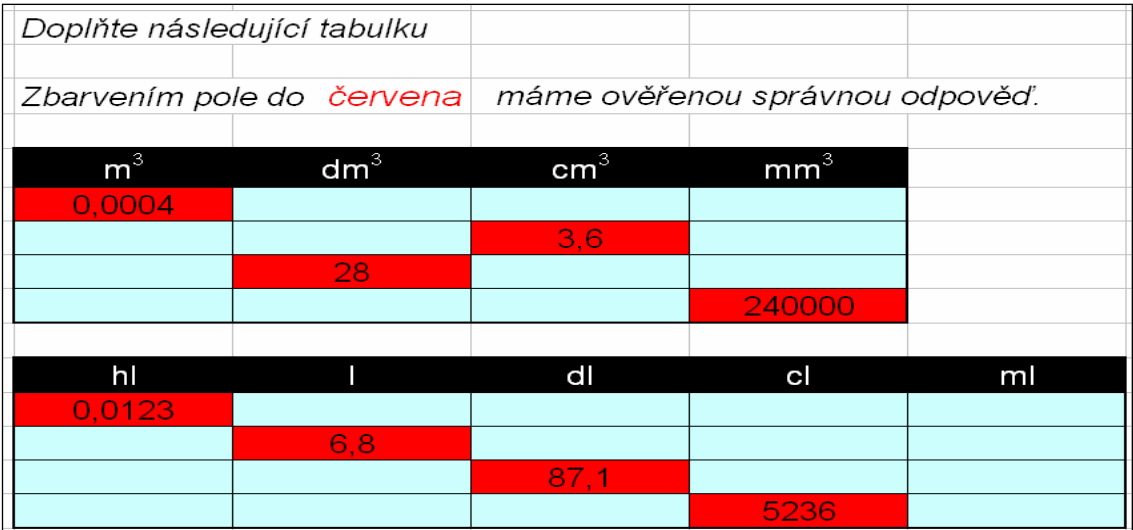

pracovní plochu plovoucí klávesnici a připravenou tabulku v programu Excel vyplní přímo u tabule. Tabulka je pomocí "podmíněného formátování" vytvořena tak, aby při správné odpovědi pole zčervenalo.

# **5.2 Krychle**

#### POVRCH

 Pro počítání povrchu krychle je důležité, aby žáci znali obsah čtverce. Ten si zopakují na jedné stránce, kde je uveden jak vzoreček, tak pár příkladů na procvičení.

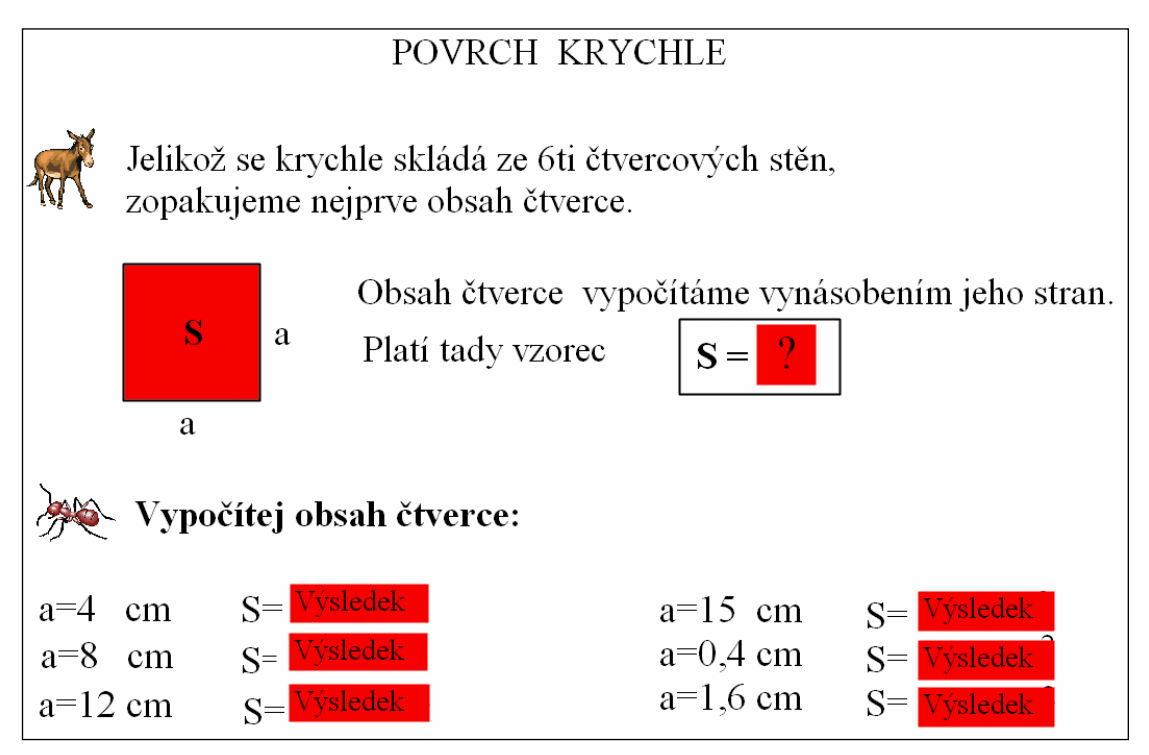

Zde se poprvé objevuje červené pole s otazníkem, nebo s nápisem "Výsledek". Tento objekt zakrývá vzorec nebo výsledek příkladu. Po kontaktu tohoto pole s elektronickým perem dojde k jeho odkrytí. To je vytvořeno pomocí nastavení akce "přechod do dolní vrstvy". Daný objekt se přesune do dolní vrstvy a objeví se vzorec nebo výsledek, který je umístěn ve vrstvě střední. Naopak na tomto objektu je nastavena akce "přechod do

horní vrstvy", ovšem musí být použita na objekt, který jsme předtím skryli do vrstvy spodní. Po kontaktu pera s tímto objektem, se vzorec, nebo výsledek opět zakryje.

 Povrch krychle začínáme na síti tělesa. Jak vypadá žákům názorně ukážeme v programu Cabri3D. Ten nám umožňuje tělesa rozkládat na síť přímo u tabule a zároveň vloží novou stránku s vytvořenou sítí.

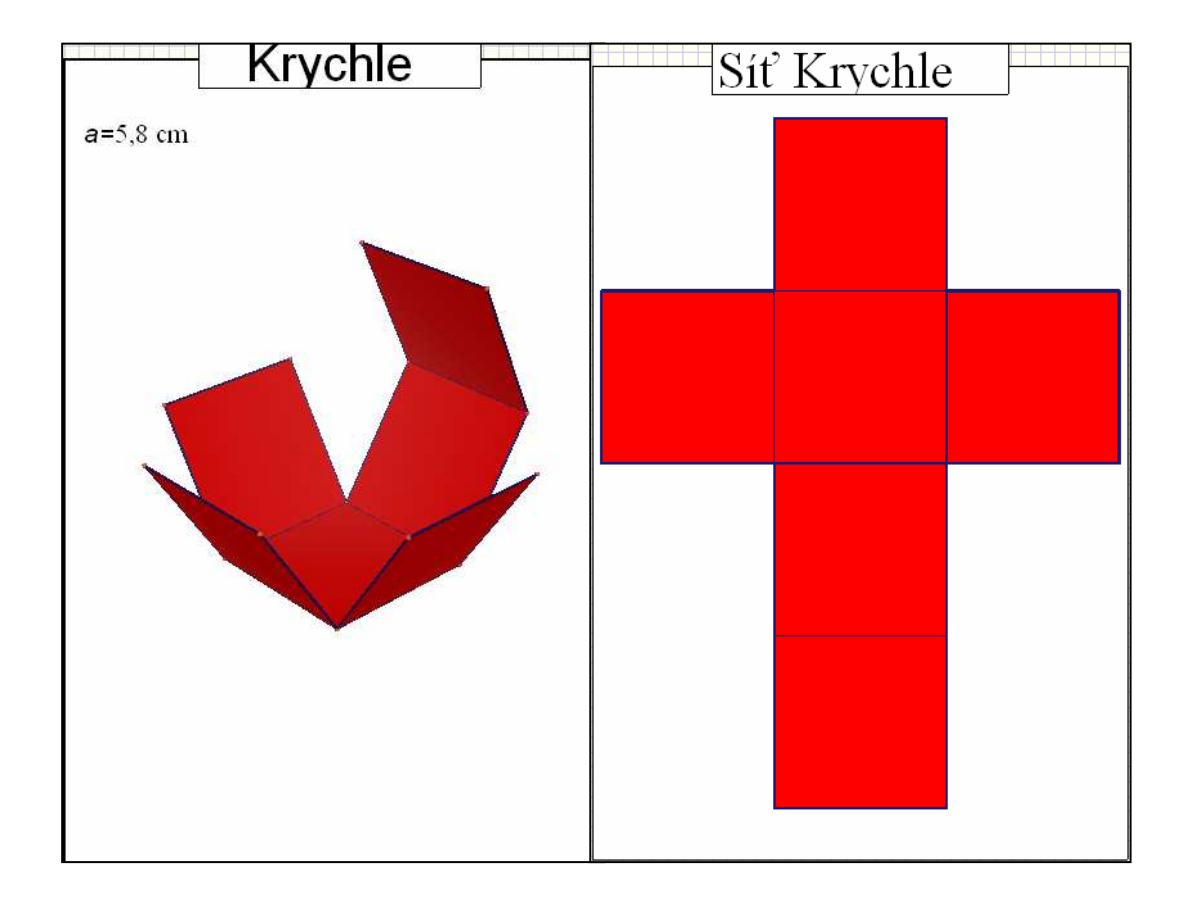

 Program Cabri 3D je velice šikovný pomocník, jak žákům názorně sítě těles předvést.

 Ze sítě žáci snadno vyřeší, že povrch krychle se vypočítá jako součet obsahů jednotlivých stěn. V následující straně žáci řeší příklad a na jeho základě samostatně sestavují vzorec pro výpočet povrchu.

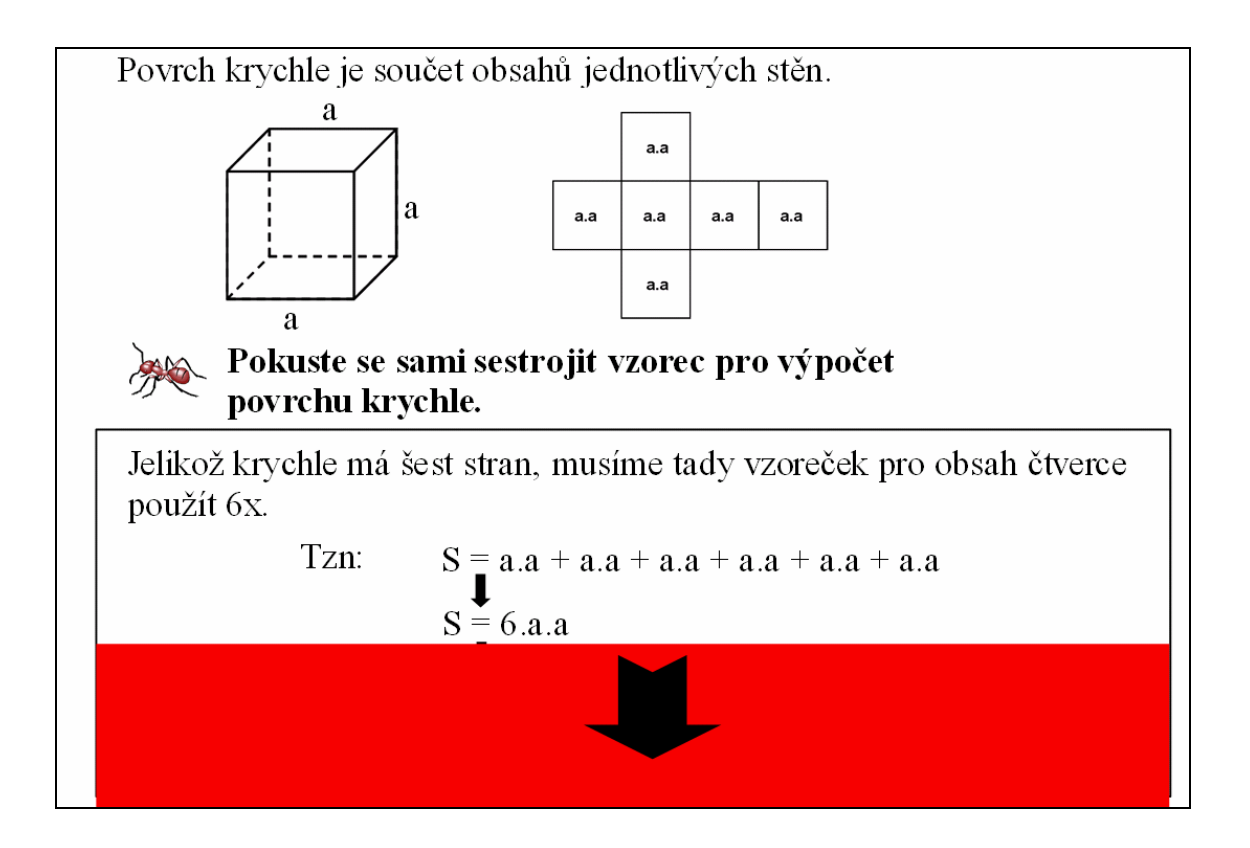

 Vzorec zakrývá červená clona, která je vytvořena z obdélníku s červenou výplní. Šipka, která ukazuje směr pohybu clony je součástí programu ACTIVstudio. Zde je potřeba nastavit směr pohybu. To provedeme ve "vlastnostech" kde zvolíme možnost "omezení". Vybereme směr, který nám vyhovuje, v našem případě "vertikální". Clona se tím pádem může pohybovat pouze vertikálně a neutíká při manipulaci do strany.

 Dále žáci procvičí povrch krychle na několika příkladech a na závěr mohou pomocí internetu vyzkoušet test na počítání povrchu krychle. To je vytvořeno pomocí nabídky "vložit" a vybráno "odkaz na webové stránky". V tabulce je zadaná internetová adresa a vybrán "objekt akce". Program vloží pole, které funguje jako internetový odkaz a které můžeme přesunout na kterýkoliv objekt.

#### OBJEM

 Žáci začínají úkolem, kde se v běžném životě používá objem. Měli by si uvědomit, co to vlastně objem tělesa je. Hned na další stránce si prakticky vyzkouší, jak se objem počítá pomocí jednotkových krychlí. Jejich úkolem bude zjistit objem tělesa, které je z jednotkových krychlí složeno.

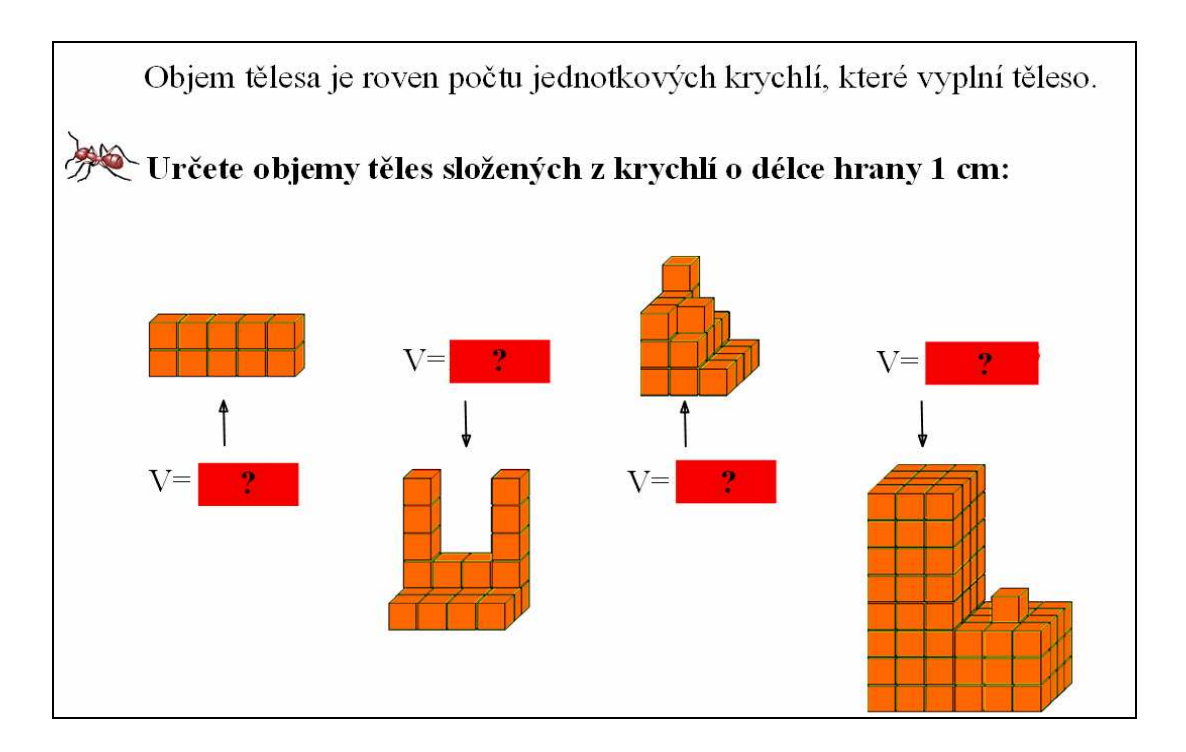

 Toto cvičení je celé vytvořeno v programu ACTIVstudio3. Jednotlivé krychličky jsou poskládány zezdola. Po vytvoření spodní podstavy se celá skupina uzamkne do jednoho objektu a ten se následně zkopíruje. Kopie se poskládají na sebe a opět se uzamknou. Na vzniklý objekt se už jenom naskládají jednotlivé krychličky a vše se spojí do jednoho útvaru.

 Jako další efekt se zde objevuje odkrývání clony po klepnutí elektronickým perem. Výrobu tohoto efektu jsem již popisoval výše, takže se k němu vracet nebudu.

 Vzorec pro objem krychle, žáci opět vymýšlejí samostatně. Jako nápověda jim slouží krychle, která je složena z jednotkových krychliček a následně rozdělena na tři patra. Žáci znají objem této krychle. Postupným odkrýváním clony, za kterou je schovaný vzorec, se k němu žáci samostatně dopracují.

 V závěru učiva o objemu krychle mohou žáci opět prověřit své znalosti na internetu, kde je pro ně připraveno spousta příkladů na objem krychle

## **5.3 Kvádr**

 Na začátku si děti opět zopakují popisování a názvy jednotlivých částí kvádru. Budou přesouvat připravené názvy na svá místa. To by jim už nemělo činit problémy, protože je to v podstatě totožné s krychlí.

#### POVRCH

 Stejně jako u krychle žáci opakovali obsah čtverce, tak zde si zopakují obsah obdélníku. Na připraveném obrázku nejprve sestaví vzorec pro výpočet obsahu obdélníku a následně si ho procvičí na několika příkladech.

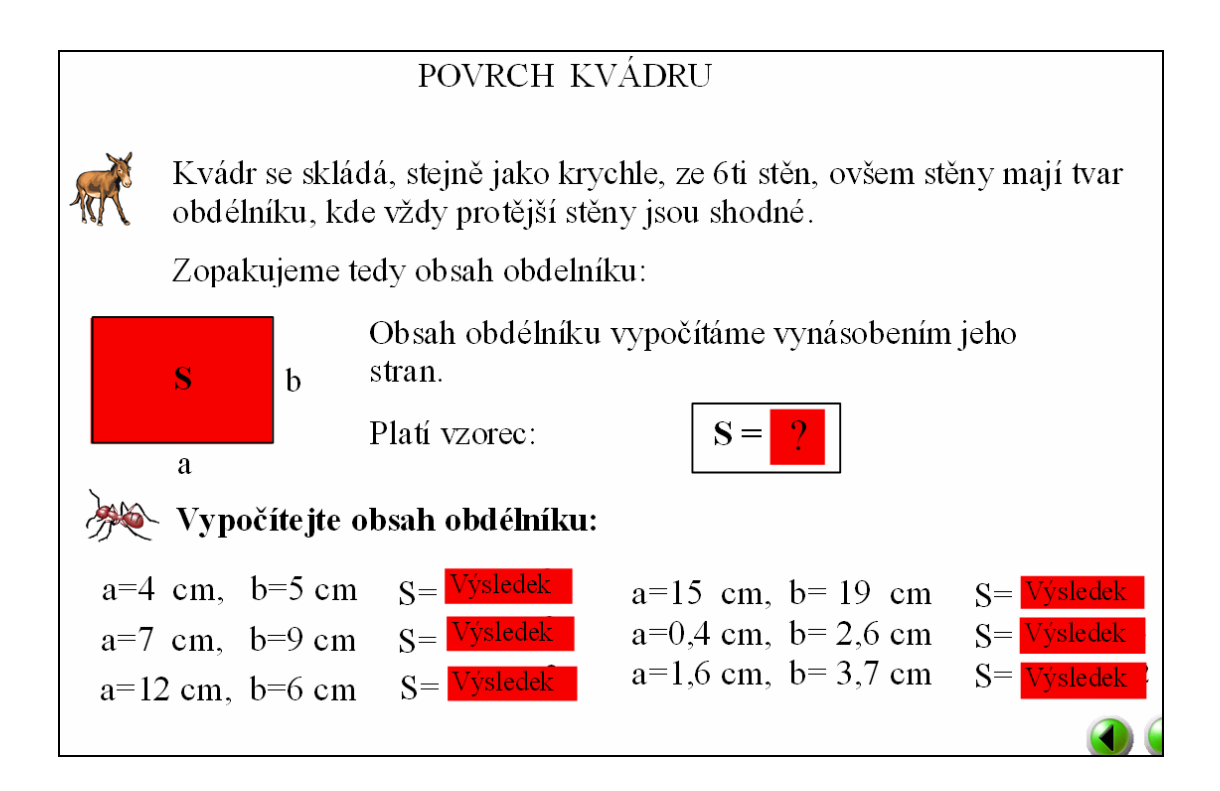

 Nyní následuje síť kvádru. Ta je vytvořena, stejně jako u krychle, v programu Cabri 3D. Žáci opět uvidí průběh vzniku sítě a následně celou síť. Zejména u povrchu kvádru je ukázka sítě velice důležitá. Žáci by si měli všimnout, že je tvořena vždy ze dvou stejných obdélníků a tento poznatek následně použít při sestavování vzorce.

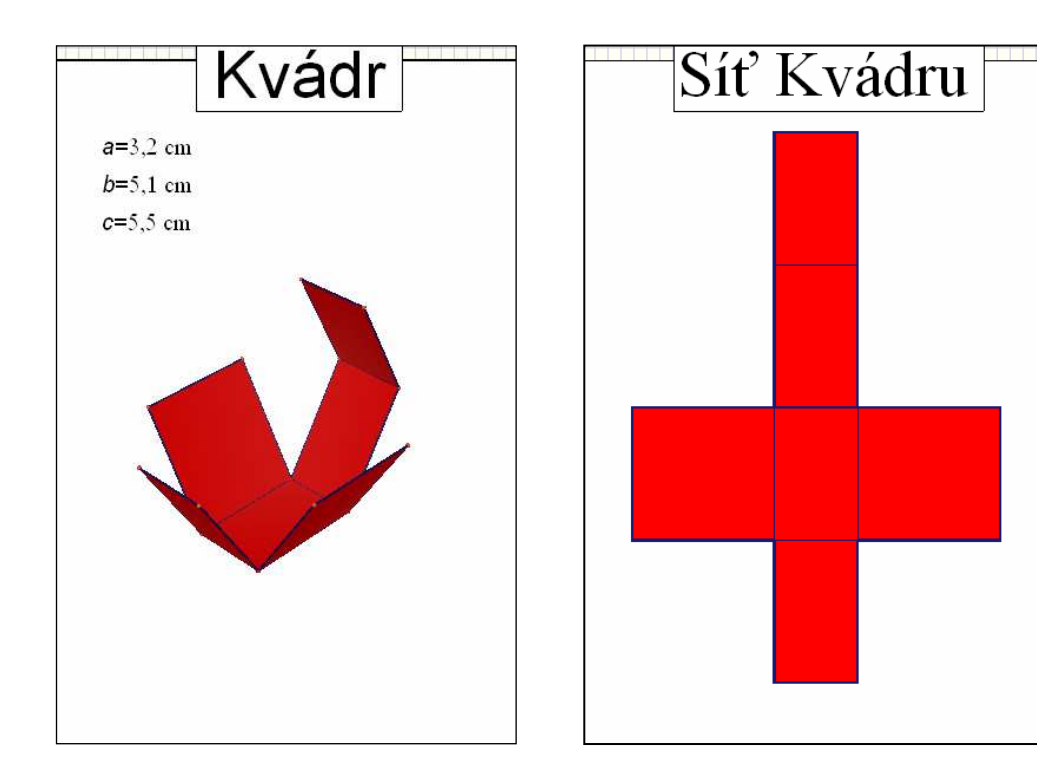

 Pro žáky je zde připraven ještě jeden úkol. Podle barevně vyplněné sítě žáci vybarví přímo u tabule připravený obrázek. Přitom barevné strany sítě se musí shodovat se stranami kvádru. Tohoto cvičení ukazuje žákům, že protější stěny kvádru jsou vždy shodné.

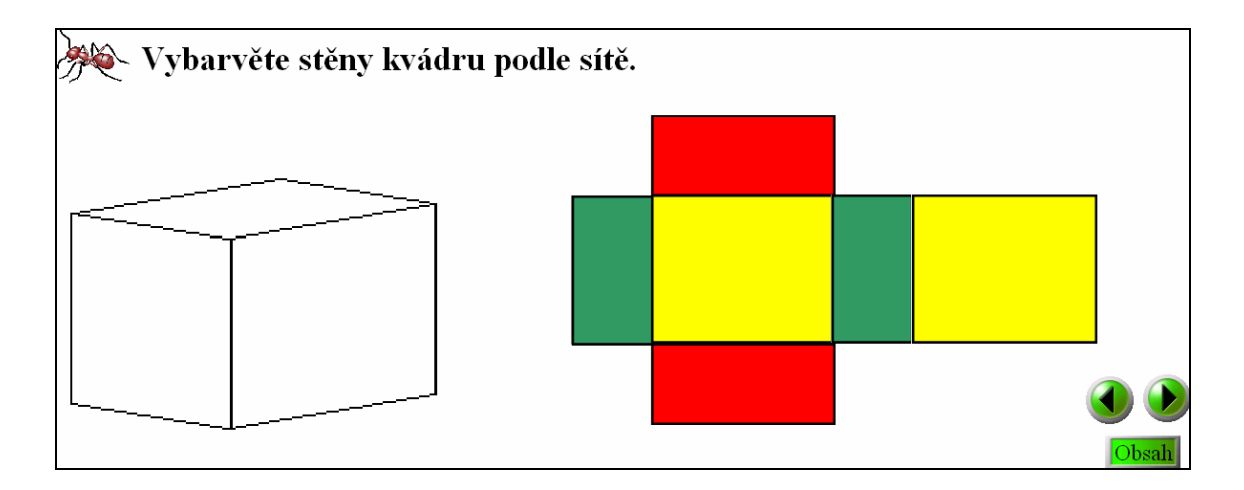

 Zde je kvádr použitý z knihovny programu a síť je tvořena jednotlivými obdélníky, které jsou následně spojeny v jeden celek. Abychom dosáhli stejných rozměrů dvou obdélníků, je vždy druhý zkopírovaný. Pak už je jenom vyplníme barevně. V hlavním panelu vybereme ikonku výplně a v panelu barev vybereme požadovanou barvu.

 Nyní žáci přistupují k samostatnému tvoření vzorce pro výpočet povrchu kvádru. Jelikož vzorec je na sestavení náročnější, mají žáci k dispozici obrázek kvádru s popisem stran a síť s jednotlivými obdélníky. Vzorec je opět schovaný pod clonou, která se může postupně odkrývat podle postupu žáků.

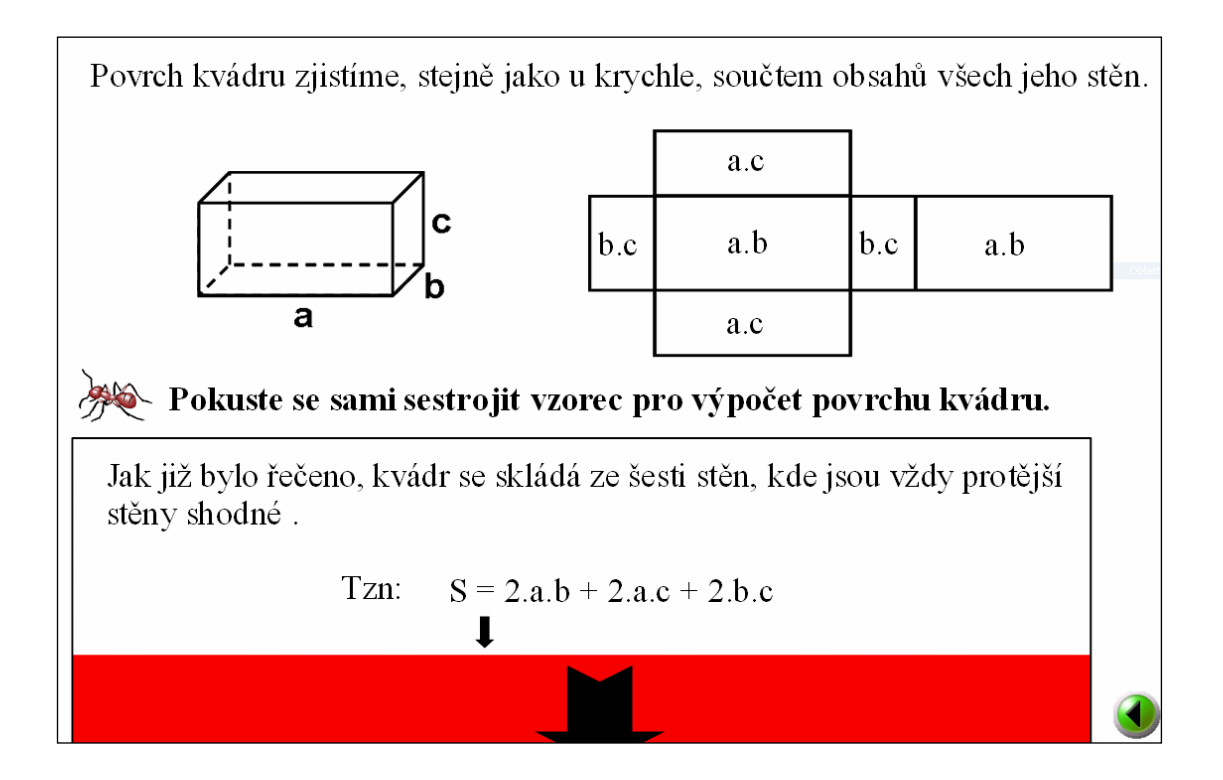

 Na této stránce se žádné nové efekty neobjevují, tato clona se už v pracovních listech vyskytla, a tak můžeme přistoupit k procvičování kvádru.

 Jeden příklad mají žáci vypočítaný jako ukázkový, postup a výsledek je opět zakrytý clonou. Pak následuje několik příkladů, které budou žáci počítat samostatně. K dispozici mají pouze správný výsledek. Další procvičení probíhá prostřednictvím internetu. Pomocí odkazu žáci přejdou na internetovou stránku s příklady na povrch

kvádru. Na internetových stránkách (http://pepinator.tym.cz/online/geometrie/plochateles-tvaru/kvadr.php) , stejně jako u každého tělesa v těchto pracovních listech, si mohou žáci procvičit počítání povrchu. Učitelé mohou těchto stránek využít např. ke zkoušení, jelikož stránky nabízejí jak časový limit na vypočítání příkladů, tak i vyhodnotí celý test známkou podle školní stupnice tedy 1-5 .

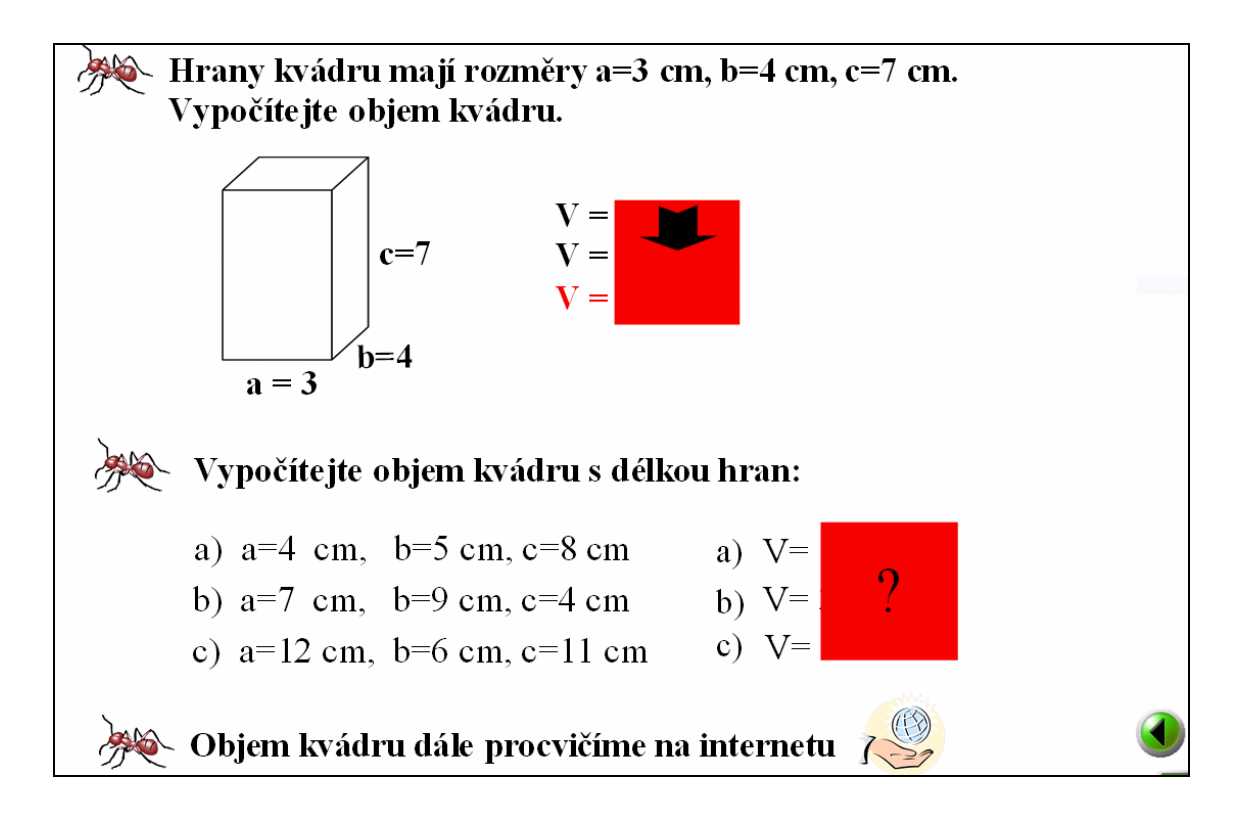

Zde se nám objevují hned tři efekty na jedné stránce. Clona, pole s otazníkem, které se odkryje po dotyku pera, a nakonec hypertextový odkaz jako objekt. Všechny tři efekty jsou ovšem již rozepsány výše.

#### OBJEM

 Objem kvádru začíná rovnou u sestavování vzorce. Žáci mají opět k dispozici obrázek kvádru sestaveného z jednotkových krychlí, podle kterého sestaví vzorec pro výpočet objemu. K sestrojení jim pomůže věta *"Objem tělesa vypočítáme jako obsah podstavy x výška"* . Tato věta je u každého tělesa, pro které platí.

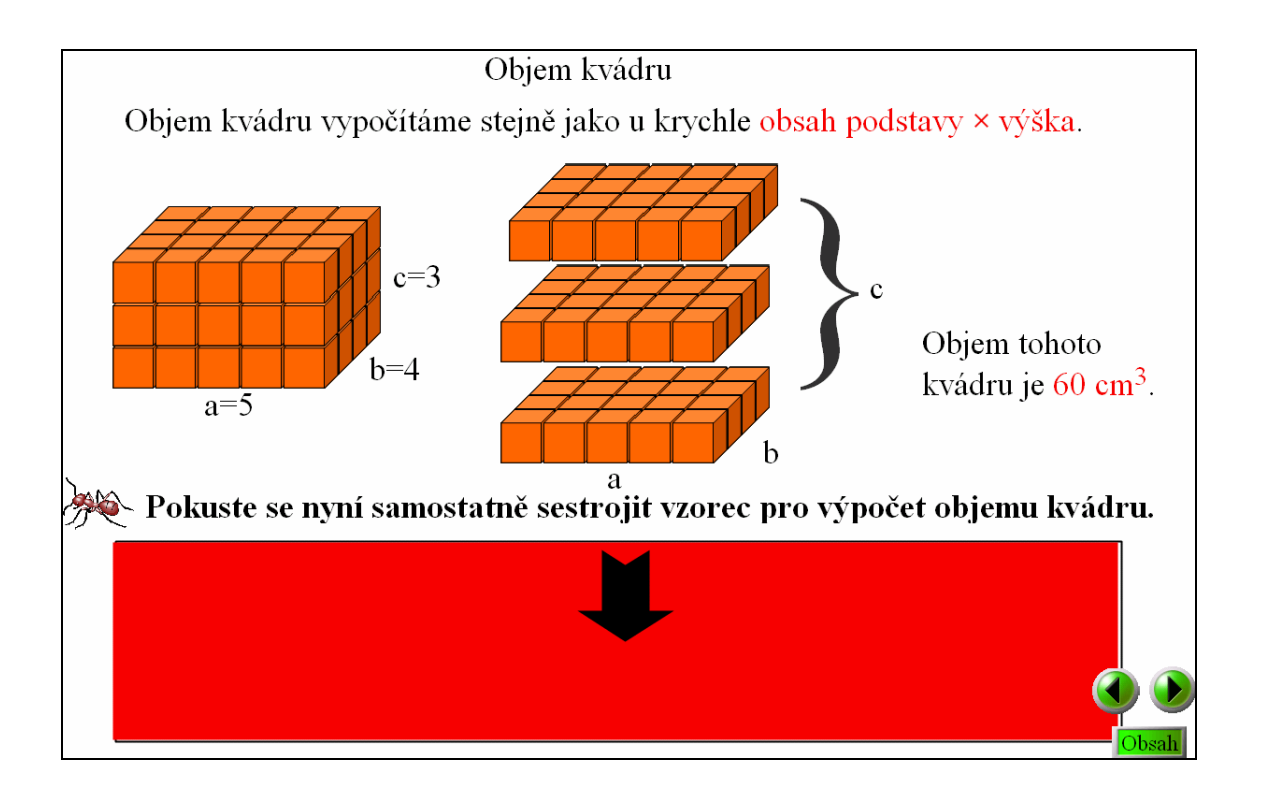

 Po sestrojení vzorce pro výpočet objemu následuje opět vzorový příklad a následné procvičení. Opět mají žáci nebo učitelé možnost využít internet k důkladnému procvičení nebo prozkoušení.

### **5.4 Rotační válec**

 Rotační válec začíná ukázkou vzniku válce, pomocí rotace obdélníku. Následuje popis jednotlivých částí stejně jako u předchozích těles. Žáci přesunou pomocí elektronické tužky názvy na svá místa.

 Následuje síť válce. Zde jsou žáci upozorněny, z čeho se síť skládá tzn. dvakrát kruh  $=$  dvě podstavy a jedenkrát obdélník = plášť. Především je upozorníme na značení poloměrů a poprvé se nám vyskytuje znaménko π. Žáci by ho měli znát, ale raději zopakujeme hodnotu znaménka, což je po zaokrouhlení 3,14. Žáci zde také dostávají úkol sestrojit síť válce podle zadaných rozměrů tělesa.

#### POVRCH

 Jako nápověda pro výpočet povrchu, je žákům poskytnuta věta *"povrch válce vypočítáme jako dvakrát obsah podstavy + obsah pláště".* Před samotným sestavováním vzorečku si žáci zopakují, jak se vypočítá obsah kruhu a obsah pláště.

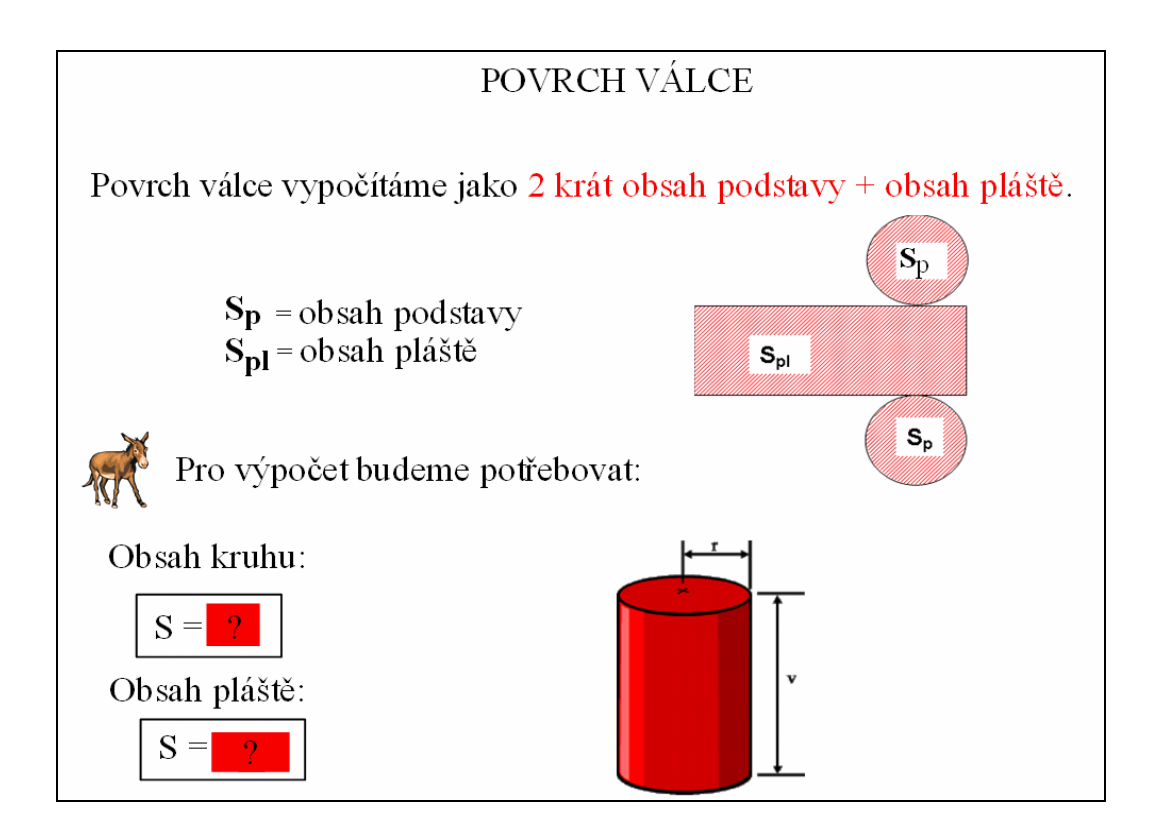

 Síť válce je tvořena pouze pomocí obdélníku a kružnic. Samotný válec najdeme v knihovně programu ACTIVstudio3.

 Následuje opět samostatné sestavování vzorce pro výpočet povrchu válce, vzorový příklad a procvičení na internetu.

#### OBJEM

 Způsob výkladu je zachován stále stejný, takže postup žáků je totožný jako u předchozích těles.

### **5.5 Jehlan**

#### POVRCH A OBJEM JEHLANU

 První stránka má za úkol žáky seznámit s jehlanem jako takovým. Popisuje, jak se jehlan nazývá podle počtu stěn, jak vypadají boční stěny jehlanu, tělesové a stěnové výšky.

 Žáci opět začínají se sítí jehlanu. V Cabri 3D uvidí vznik sítě a samotnou síť. Následně si odvodí vzorec pro výpočet a pustí se do ukázkového příkladu. Zde se setkají s jedním novým pojmem, a to je stěnová výška, kterou musí spočítat pomocí Pythagorovy věty.

 Když se žáci dopracují k výsledku celého příkladu, následuje tradiční procvičení na internetu.

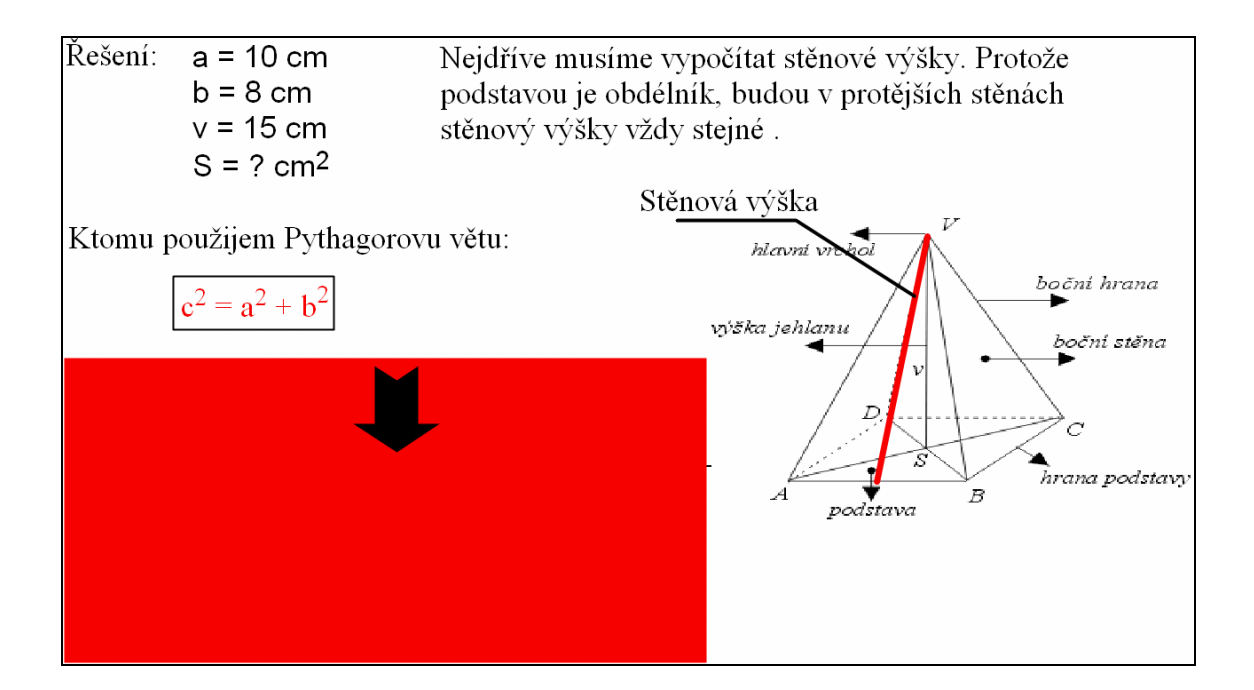

 Objem probíhá totožně jako u předchozích těles. Zde je pro žáky připravený příklad na objem pravidelného šestibokého jehlanu. Nejprve počítají obsah pravidelného

šestiúhelníku a po jeho vyřešení, objem jehlanu. Následuje samozřejmě procvičení na internetu.

## **5.6 Rotační kužel**

 Žáci začínají popisem kužele. Jak vzniká plášť a podstava rotací trojúhelníku. Společný bod přepony a osy otáčení, poloměr a výška kužele.

#### POVRCH A OBJEM KUŽELE

 Začínáme obsahem podstavy a pláště. Následně se dostáváme k samotnému vzorci pro výpočet povrchu. Ten procvičí na ukázkovém příkladu a následně na internetu.

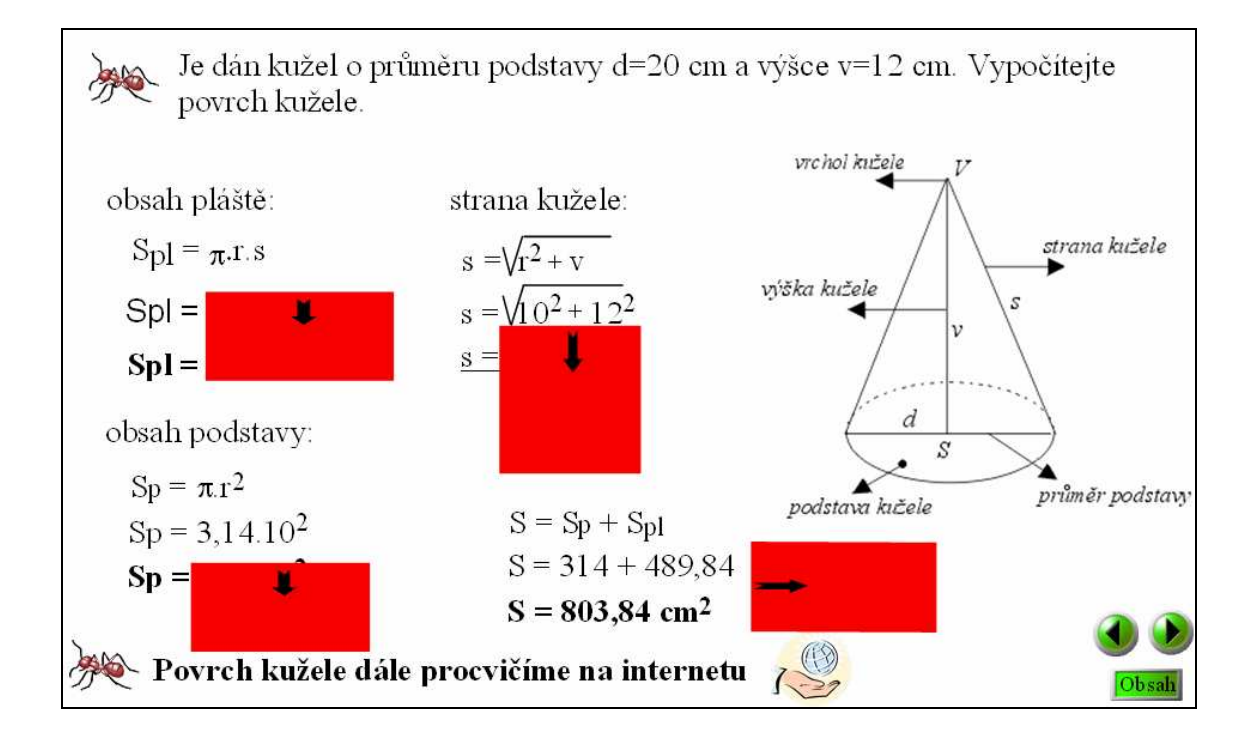

 Objem procvičí stejným způsobem, po nalezení vzorce opět následuje příklad a internet.

### **5.7 Koule**

#### POVRCH A OBJEM KOULE

 Koule opět začíná výčtem základních údajů. Její symetrie, objemové a obsahové zvláštnosti, její poloměr, střed. Žáci se také dozvídají, že u koule nelze sestrojit síť.

 Takže po vzorcích následují ukázkové příklady na povrch i objem a zakončuje cvičení na internetu.

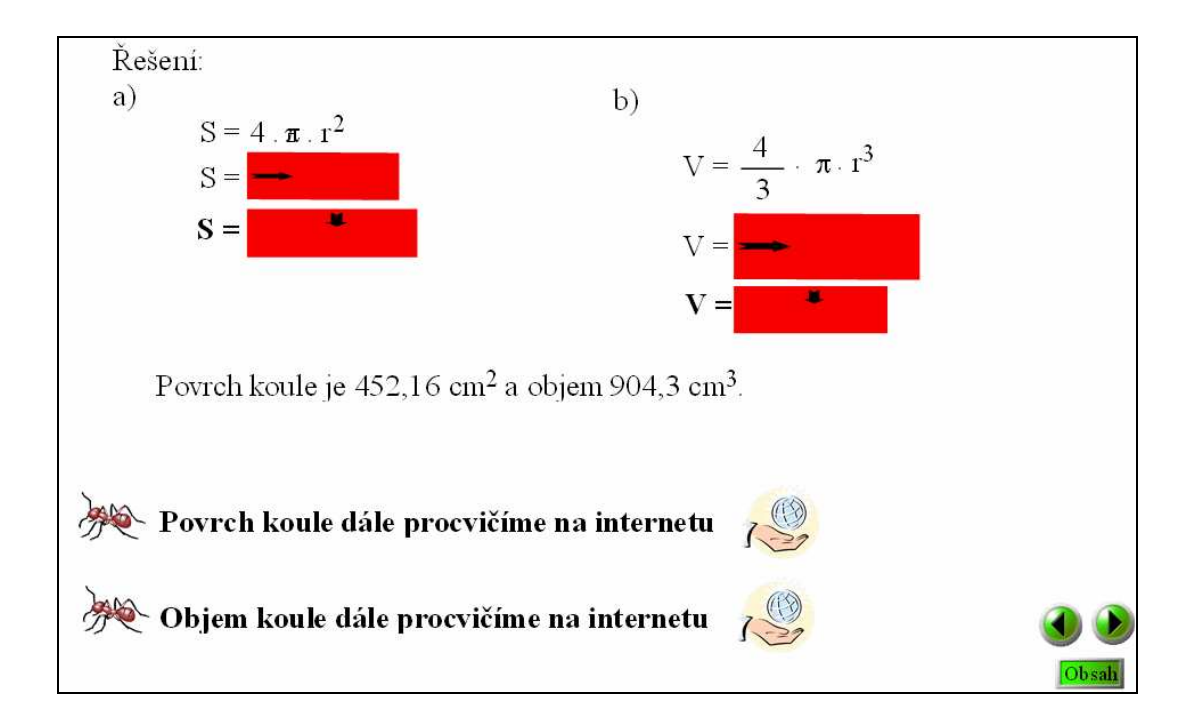

Na závěr bych ještě zmínil tři zelená tlačítka na každé strance v pravém dolním rohu.

 Tyto tři tlačítka slouží k pohybování se po pracovních listech. Šipka vlevo zobrazí předchozí stránku, a šipka vpravo stránku následující. Tlačítko "obsah" nás vrátí z kterékoliv stránky zpět na obsah.

 Ten je vytvořený jako hypertextový, takže po vybrání jakékoliv látky, se objevíme přímo na požadované stránce. Tím odpadá zdlouhavé a nepříjemné listováním v pracovním sešitu během hodiny.

### **6. Realizace pracovního sešitu**

 Pracovní listy jsem předvedl ve čtyřech vyučovacích hodinách ve dvou různých třídách. Jak se s nimi žáci vypořádali, jejich reakce a postřehy postupně popíši níže.

### **6.1 Místo realizace**

 I když jsou pracovní listy určeny především pro základní školu, byli poprvé odzkoušeny na Středním odborném učilišti v Českých Budějovicích. Důvodem je to, že zde od začátku školního roku (2008-09) učím a žáci na učňovských oborech tuto látku probírají v podstatě stejném rozsahu jako na ZŠ. Tato škola je vybavena několika tabulemi ActivBoard. Realizace proběhla na VOŠ, SPŠ automobilní a technická, Senovážné náměstí 4, České Budějovice.

### **6.2 Cílová skupina**

 Žáci, na kterých byly materiály předvedeny, jsou učňové prvního ročníku oboru mechanik seřizovač a druhého ročníku oboru automechanik. Na začátku bych rád zmínil, že i když škola interaktivní tabule vlastní již delší dobu, žáci neměli v podstatě žádné zkušenosti s jejím ovládáním. Jak bude vidět níže na fotkách, práce s tabulí jim ovšem žádné problémy nedělala.

 Žáci na této škole mají střídavě týden školu a týden praxi. Jejich učební aktivita není některak vysoká a stejně tak výsledky se pohybují spíše pod průměrem. Chlapci a dívky jsou zde ve značném nepoměru. Z celkového počtu 400 žáků tvoří dívky 3 procenta. Samotného úkolu se však zhostili s veškerou zodpovědností a bylo vidět, že je takto vedená výuka zaujala.

### **6.3 Průběh realizace**

První hodina se konala se třídou automechanik 2. ročník. Hned na začátku jsme se zastavili u samotné definice prostorových útvarů. Na otázku "Jaké znáte prostorové útvary" jsem dostal odpovědi typu "čtverec, kruh...". Proto poznávání útvarů bylo potřeba věnoval více času než jsem plánoval. Žáci byli ze začátku nesmělí, bylo na nich vidět, že s tabulí nepracují a že je to pro ně něco nového. Hned první cvičení na poznávání útvarů však ukázalo, že se rychle adaptují a tabule jim žádné problémy dělat nebude.

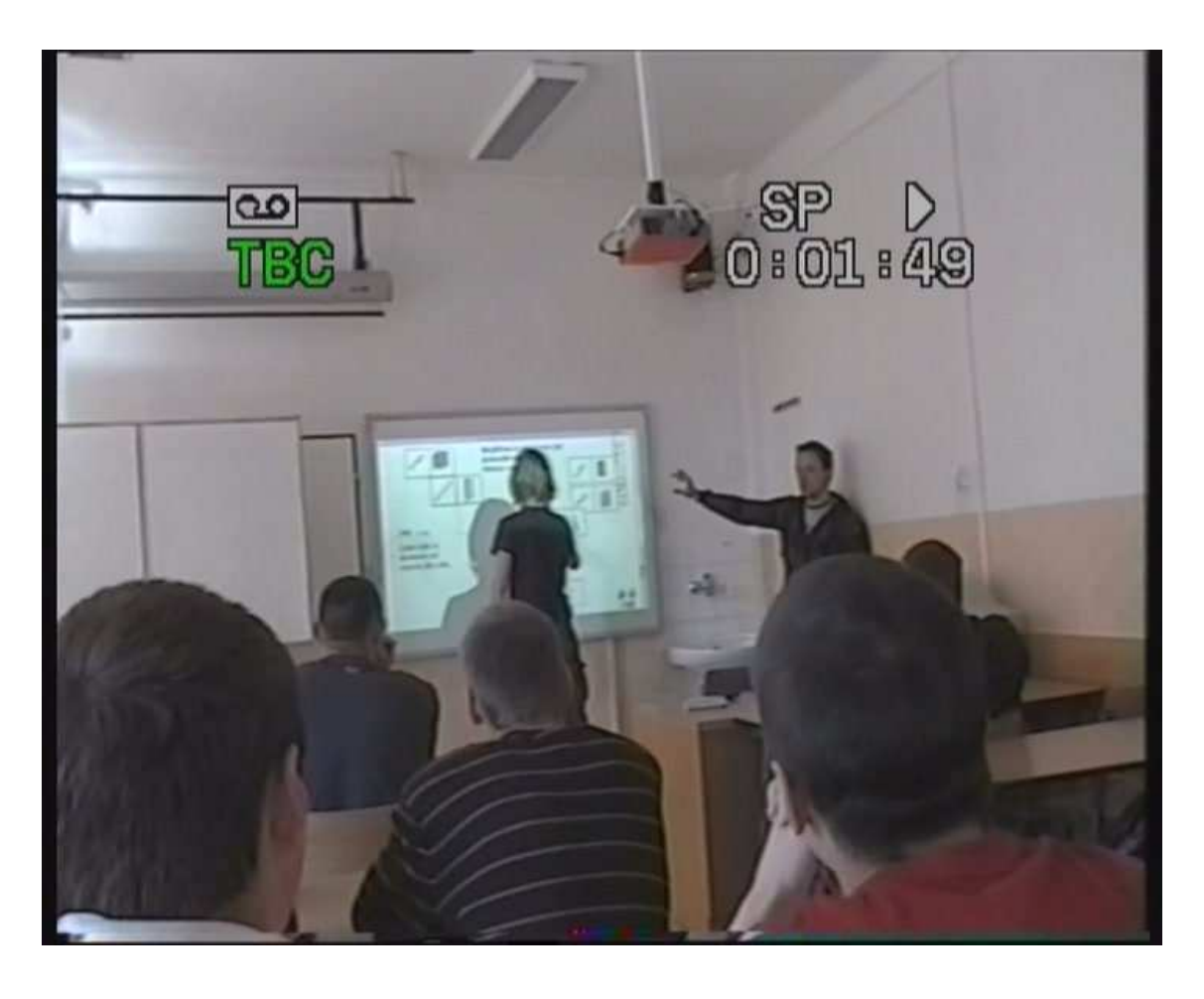

Poznávací cvičení "domino" bylo pro žáky seznamovací. S poznáváním těles žák

problém neměl. Ukázalo se zde, jak žáci zareagovali na tabuli. Bylo vidět, že je zaujala, třída se utišila a začala se soustředit. Ve druhém cvičení na poznávání těles, se již žáci hlásili, kdo ho půjde k tabuli splnit.

 Toto cvičení je vytvořeno se zvukovými efekty. Při správné nebo špatné odpovědi se ozve přiřazený zvuk. Na ten žáci reagovali velice pozitivně. Ovšem první, co je napadlo, bylo umístit název schválně špatně, aby zjistili jaký zvuk se ozve.

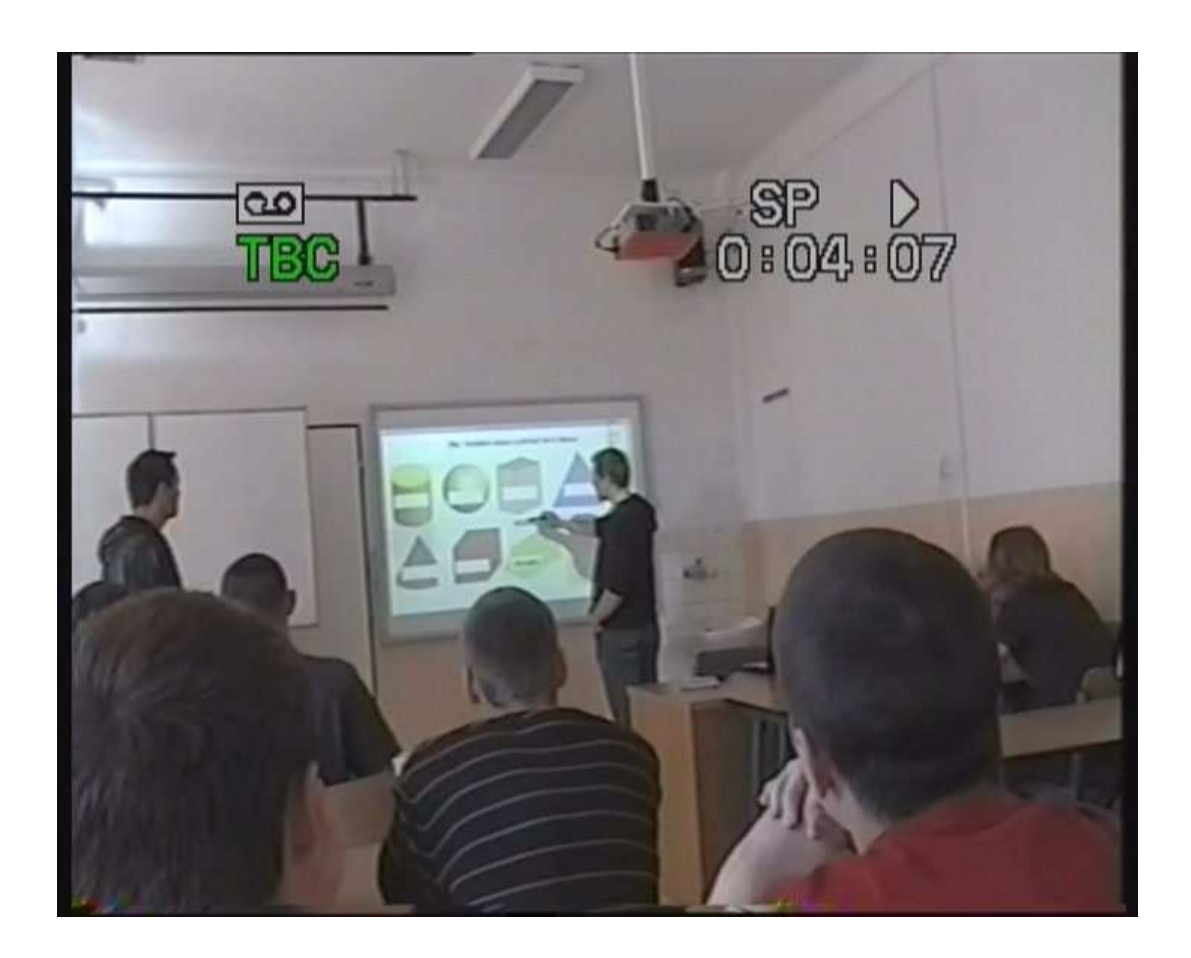

 Ve třídě zvuky sice vyvolali na chvilku mírný hluk, ale všichni žáci se věnovali cvičení na tabuli. Poznávání útvarů však žákům nešlo nejlépe. Ve třídě mechanikseřizovač dělal žákům největší problémy hranol, ovšem ve třídě automechaniků (na obrázku) si žák nemohl poradit ani s kvádrem. To mě dost překvapilo a bylo nutné jednotlivé tělesa ještě jednou zopakovat. Toto cvičení je velice hezké, žáky zaujalo a doprovodné zvuky dodávají oživení do výuky.

 Třída automechaniků začala s krychlí. Nejdříve si žáci zopakovali, jak se jmenují její jednotlivé části. S tím si poradili bez problémů a jednotlivé názvy bez chyby přiřadili.

 Problém nastal při přechodu na opakování převodů jednotek. Zde se objevili velké nedostatky u většiny žáků. Bylo na nich vidět, že si nejsou jisti a k tabuli se jim už moc nechtělo. Na převody jednotek je vytvořené cvičení v programu MS Excel. Práce v tomto programu s vloženou plovoucí klávesnicí jim problémy nedělala. Ovšem samotné převody jednotek obrovské.

 S krychlovými jednotkami měli žáci problém především při převodu přes více veličin např. z m $^3$  na mm $^3$ . Dělalo jim potíže představit si koncový výsledek. Při převodu například m $^3$  na cm $^3$  uvedli, že centimetrů bude méně než metrů.

 Největší problémy však žákům dělaly převody jednotek objemu např. hektolitrů, litrů, decilitrů atd. Tady jim chyběly základní znalosti a bylo nutné s nimi tuto látku v rychlosti zopakovat. Převody jednotek jsem se proto rozhodl probrat i s druhou třídou, obor mechanik-seřizovač. Žáci z tohoto oboru jsou bráni jako maturitní třída, a tak jsem byl zvědavý, jak se s převody vyrovnají. Musím však konstatovat, že to nebylo o moc lepší. Krychlové jednotky jim šly, ovšem jednotky objemu byl opět kámen úrazu. U převodu mililitrů na hektolitry se žáci tvářili, jako by to viděli poprvé.

 Na žácích však bylo vidět, že se snaží a chtějí danou látku pochopit. Určitě k tomu přispívala i interaktivní tabule, na kterou také reagovali velice pozitivně.

Po převodech jednotek, žáci "automechanici" přešli ke krychli. Zde na ně čekalo opakování obsahu čtverce. Na připraveném cvičení měli za úkol sestavit vzorec a vypočítat ukázkový příklad. Ke vzorci se žáci dostali celkem lehce a ukázkový příklad vyřešili. Následovalo pár příkladů na procvičení. Žáci počítali z hlavy, při postupném odkrývání správných výsledků. Malé problémy jim dělala desetinná čísla typu *a* = 0,4; *a* = 1,6 , které z hlavy nevypočítali.

 Následně se žáci dostali k povrchu krychle, kde začali se sítí tělesa. Ukázka sítí proběhla v programu Cabri 3D. Tento program sklidil obrovský úspěch.

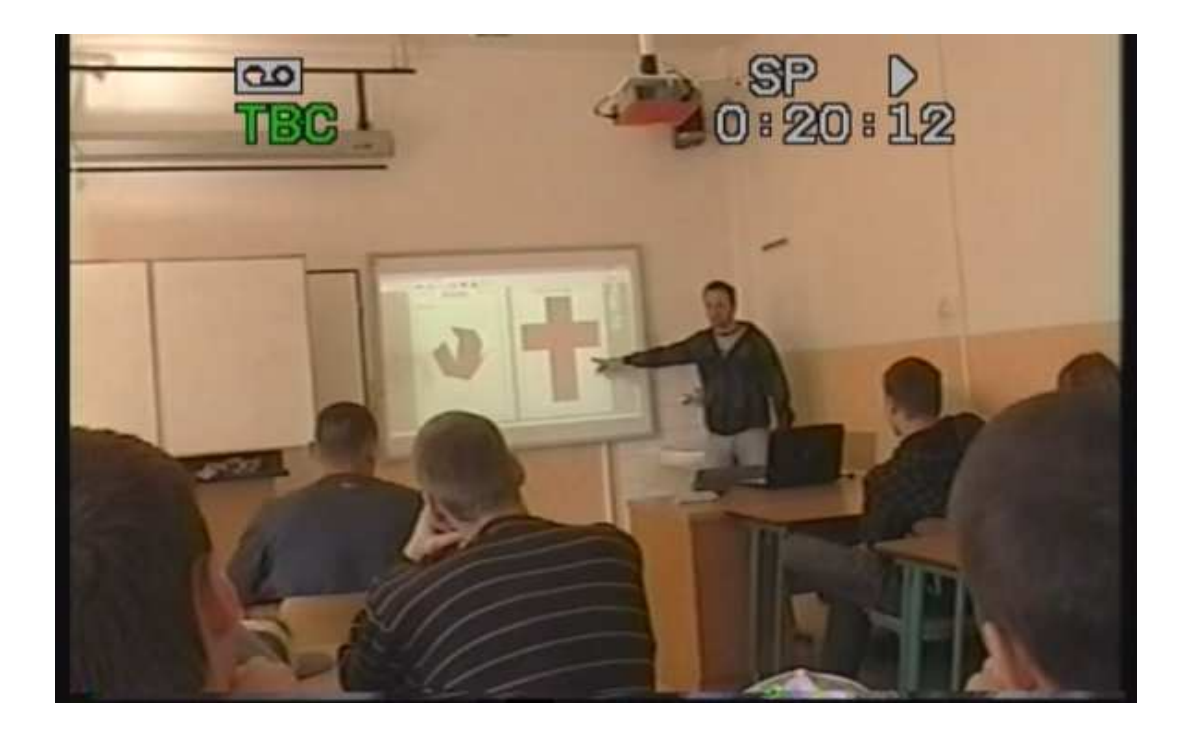

 Žáci při rozkládání krychle na síť byli velice překvapení, co program dokáže. Bylo velice hezké poslouchat jejich bezprostřední reakce typu "*hezky, to je super, to je bomba*" . Po zobrazení celkové sítě, bylo žákům okamžitě jasné, jak povrch krychle vypočítají. Na otázku v následujícím cvičení, kde měli samostatně vytvořit vzorec pro výpočet povrchu, již následovala jednoznačná odpověď "*obsah jednoho čtverce krát 6*".

 Ukázkový příklad *a* = 5 tedy žáci snadno do vytvořeného vzorce dosadili, ovšem opět následoval problém s násobilkou. Ten se potvrdil při procvičování příkladů. Některým žákům dělala určitý problém i malá násobilka, ovšem velká potrápila úplně všechny.

 Žáci se už ale nestyděli, jejich počáteční ostych zcela zmizel a já měl možnost poslouchat jejich odpovědi a názory bezprostředně. Bylo na nich vidět, že se baví, a i když jim látka nešla úplně podle mých představ, nakonec se ke správným výsledkům dopracovali.

 Následovalo procvičení příkladů na internetu. Žáci se poprvé setkali s prací na internetu u tabule. Jejich reakce byla opět velice překvapivá a kromě poznámky "*mohu se podívat na email*" pracovali s velkým nadšením.

 Objem krychle začal s otázkou "*Kde v praxi využíváme objemu tělesa*". Dostalo se mi tradičních odpovědí "*Při napouštění bazénu, objem kufru*". První cvičení je počítání objemu tělesa, které je složeno z jednotkových krychlí.

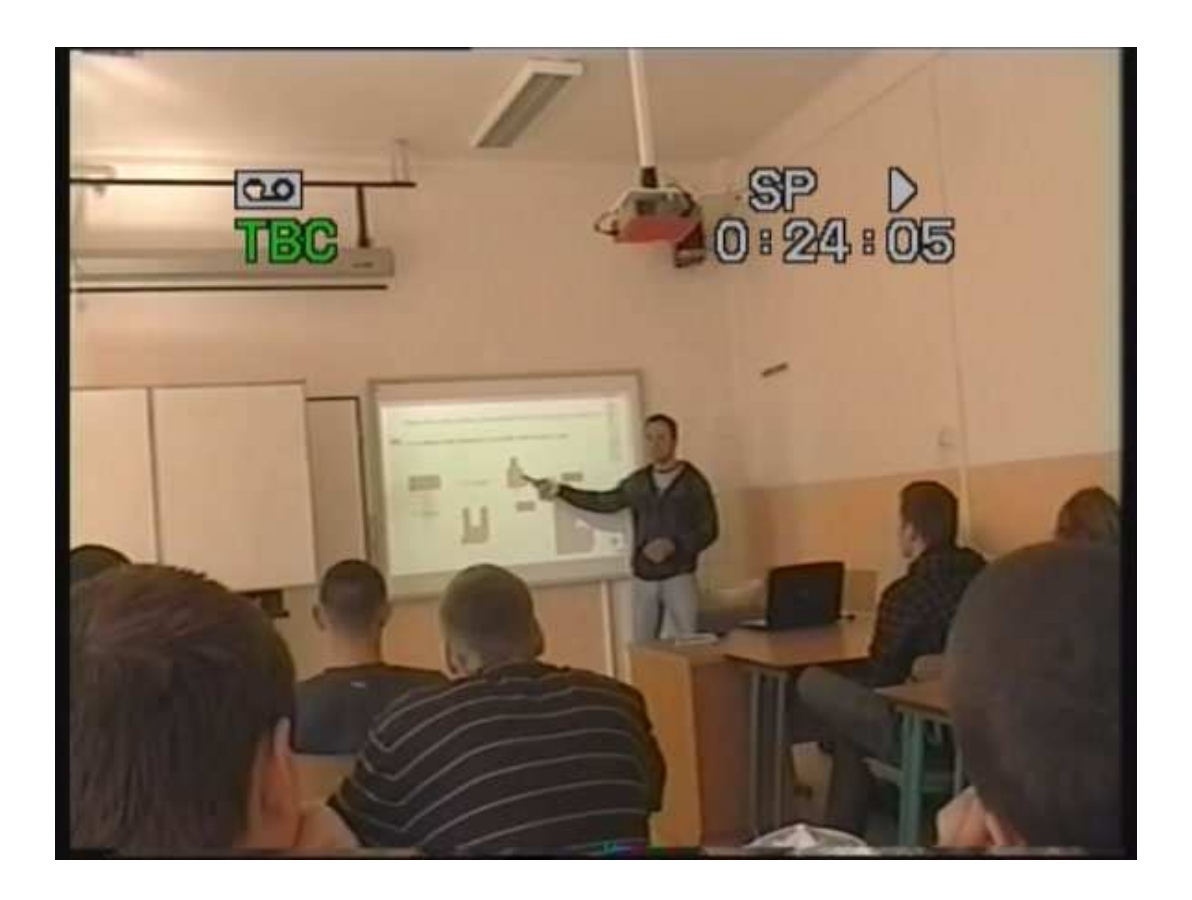

 Má žákům především názorně ukázat, co to vlastně objem je. Podle obrázku rychle pochopili, jak objem vypočítat. Pomocí věty "*Objem tělesa vypočítáme jako obsah podstavy krát výška*" byl vzorec pro výpočet rychle hotový. S následnými příklady žáci neměli větší problém.

 Kvádr probíhal podobným způsobem jako krychle. Žáci opět pojmenovávali jednotlivé části kvádru. Při opakování obsahu obdélníku, neměli žáci problém. K počítání povrchu bylo opět použito programu Cabri 3D pro ukázku rozkladu sítě. Žáky velice bavilo u tabule těleso rozkládat. K výpočtu samotného povrchu, respektive k sestavování vzorce cvičení velice pomohlo a žáci snadno vzorec samostatně sestrojili.

 Stejně tak tomu bylo u objemu kvádru. Tady opět pomohla, již známá věta "*Obsah podstavy krát výška*".

 Jako poslední těleso měli "automechanici" před sebou jehlan. Začali s jeho popisem, jak se nazývá podle tvaru podstavy, jaké má výšky, jak vypadají jeho stěny. Žákům již od začátku jehlan nešel. Při sestrojování vzorce pro výpočet povrchu, bylo použití sítě nejlepší metodou jak toho dosáhnout. Žáci podle věty "*Povrch vypočítáme jako obsah podstavy + obsah pláště*", viděli na jehlanu se čtvercovou podstavou, že stěny jsou tvořeny čtyřmi shodnými rovnoramennými trojúhelníky.

 Následné sestavení vzorce již bylo snadné. Ovšem zde jsem narazil na další nedostatek, a to při počítání stěnové výšky. Pythagorova věta, kterou k výpočtu potřebovali, žákům sice něco říkala, ovšem použít ji neuměl nikdo. Největší problémy jim dělala odmocnina, se kterou žáci neuměli vůbec pracovat. Po dlouhém vysvětlování a ukazování na příkladu, se nakonec k výsledku dopracovali.

 Tato zkušenost mě dovedla k tomu, že jsem jehlan probral i s druhou skupinou "mechanik-seřizovač". Hned na začátku jsem viděl, že žáci na jehlan reagují také velice nejistě. Na první stránce, stejně jako jejich spolužáci "automechanici", měli jehlan pojmenovat a popsat. Zde jsem se setkal se stejnými problémy. Především pojmenování podle počtu stran si žáci nemohli zapamatovat.

 Když jsme dospěli k samotnému příkladu, měli za úkol spočítat povrch jehlanu s obdélníkovou podstavou. Obsah podstavy nebyl žádný problém, protože jsme již měli kvádr hotový. Ovšem opět jsme narazili na stěnovou výšku, a to byl, stejně jako v druhé skupině, velký problém.

 Jako první jsem žákům Pythagorovu větu ukázal a v rychlosti vysvětlil. Potřebný trojúhelník jsem překreslil a žáci určili jeho rozměry podle zadání příkladu. Mohli jsme se tedy pustit do samotného počítání. Žáky jsem nejprve nechal počítat samostatně. Z jejich poznámek, které byli slyšel např. "*víš?, jak to bude?, já tomu nerozumím*", mi bylo jasné, že ani tato skupina Pythagorovu větu samostatně nezvládne. Začali jsme tedy příklad řešit společně.

 Nejdříve bylo potřeba žákům vysvětlit samotný vzoreček. Na nakresleném obrázku s rozměry, jsem ukázal jak potřebnou stranu vypočítají a žáci dosadili správná čísla do vzorečku.

 Po náročném počítání se nakonec propočítali až ke konečným dvěma stěnovým výškám, kde *v<sup>a</sup>* = 15,52 cm a *vb* = 15,81 cm.

 Pokračovali jsme tedy ve výpočtu povrchu. Žáci již věděli, že se vypočítá jako "obsah podstavy + obsah pláště". Podstava již byla spočítaná, a zbýval tedy plášť. To znamenalo spočítat obsah dvou trojúhelníku a každý vynásobit dvěmi. To už pro žáky takový problém nebyl. Vzoreček upravili a příklad následně dopočítali.

 Objem pro žáky začal ukázkou a vysvětlením vzorečku. Následoval příklad na objem pravidelného šestibokého jehlanu.

 Obsah podstavy se získá podobně jako v předchozím příkladu obsah pláště. Žáci vypočítali obsah jednoho trojúhelníku, ovšem tentokrát výsledek násobili šesti. Následné dopočítání objemu bylo jednoduché.

 S touto skupinou jsem na začátku prošel poznávání těles, abych věděl, zda vůbec tělesa poznají a převody jednotek. Poznávání bylo bez problémů. Žákům se líbilo především cvičení přiřazování názvů k tělesům se zvukem. Převody byly slabší, ale to už jsem rozvedl výše.

 Následoval válec. První jejich úkol bylo opět pojmenování a přiřazení názvů k jednotlivým částí válce. U těchto cvičení bylo vždy vidět, že žáci chtějí jít k tabuli a vyzkoušet si její ovládání. Části válce zvládli pojmenovat bez chyby.

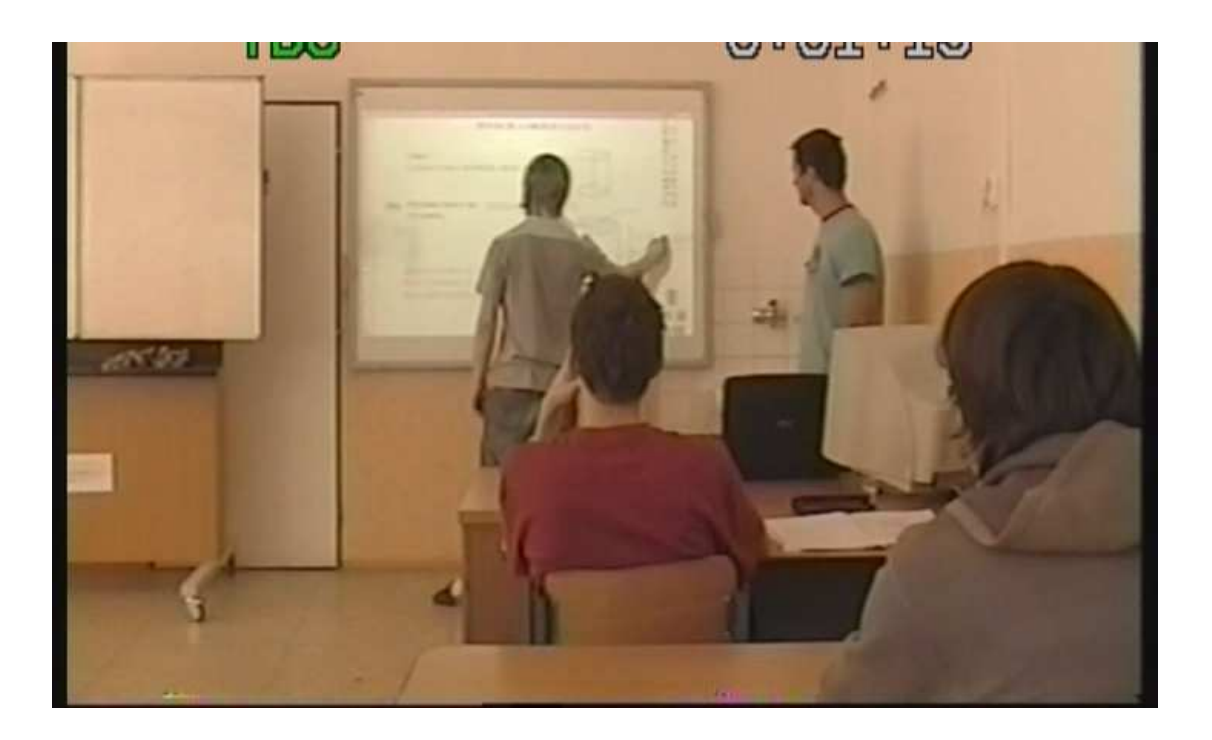

 Síť posloužila především k názorné ukázce, co a jak žáci musejí při počítání povrchu vědět. Podstavy problém nedělaly, jelikož obsah kruhu již měli probraný. Ovšem u obsahu pláště došlo k malému zdržení. Žáci na obrázku sice viděli obdélník, ovšem pro získání jeho rozměru museli vypočítat obvod válce. Pár žáků si také podle obrázku spletlo obvod a výšku.

 Sestavení vzorečku pro výpočet povrchu válce šlo dobře. Žáci pomocí předepsaných vzorců obsah kruhu a obvod kruhu již samostatně celkový vzorec snadno sestavili. V následném příkladě, kde *r* = 4 cm a *v* = 7 cm, celkem bez problému do vzorce dosadili a spočítali celkový povrch válce. Také zde si mohli žáci na internetu vypočítat spoustu příkladů, ovšem z časových důvodů jsme přešli rovnou k objemu válce.

 Jako první jsem položil otázku "*Jak vypočítáme objem válce?*". Dostalo se mi okamžité odpovědi: "*Obsah podstavy krát výška*." Takže samotné sestavení vzorce bylo hotové rychle, neboť obsah kruhu již dobře znali.

 S následným příkladem již nikdo problém neměl a konečný objem byl vypočítán všemi žáky. Ve zbývajícím čase si žáci zkusili nabízené cvičení na internetu, které po vypočítání všech příkladů provede vyhodnocení i se známkou. Bohužel nikdo už do konce hodiny nestihl spočítat všechny příklady.

### **6.4 Co se povedlo**

 Hned na začátku bylo na žácích vidět, že s interaktivní tabulí mají velice malé, nebo spíše žádné zkušenosti. Byl jsem proto zvědavý, jak se s prací na tabuli vyrovnají. Ovšem hned první cvičení "Domino" ukázalo, že problém s ovládáním nebude žádný. Toto cvičení se žákům podle jejich reakce líbilo. První přesouvání sice bylo seznamovací, ovšem následně již šlo všechno bez problémů. Je dobré, že první cvičení nebylo některak těžké a žáci se nebáli jít k tabuli.

 Následující cvičení na poznávání těles považuji za nejvíce povedené a pro žáky také velice zábavné. Za žlutým čtvercem jsou skryty názvy těles a žáci náhodným vytahováním je přiřazují na své místo. Cvičení je také jediné, které je opatřeno zvukovým doprovodem. Při správné odpovědi se ozve potlesk a při nesprávné zakašlání. Toto cvičením zaujalo doslova celou třídu. Všichni společně sledovali, jaký název si kdo vytáhne a jaký zvuk se ozve. Žáci se tak bavili, že nakonec při správné odpovědi tleskala celá třída.

 Přiřazování názvů, jednotlivých částí k tělesům je jednoduché, ovšem pro žáky velice zábavné. Jakékoliv přesouvání, doplňování, dokreslování je bavilo, a i když zrovna nevěděli správnou odpověď, tak je to neodradilo a k tabuli se stále hlásili.

 Velký úspěch sklidilo i Cabri 3D. Názorné ukázky rozkladu tělesa na síť pro ně bylo něco zcela nového a bylo vidět, že se jim velice líbily. Sami si mohli vyzkoušet těleso rozložit a viděli, jak lze např. krychli složit pouze do čtverce. Velice hezky také působily dvě stránky vedle sebe, kde na jedné se otáčelo napůl rozevřené těleso a na druhé již byla kompletní síť. Z hlediska názornosti snad není lepší program, ve kterém

žákům sítě těles předvést. Počítání povrchu jsou jistě nezbytnou součástí a do výuky bych zařadil i samotnou výrobu sítí s následným složením tělesa.

 U počítání objemů je také velice pěkné cvičení s jednotkovými krychlemi, kde žáci s jejich pomocí určují objem jednotlivých těles. Konečné výsledky, především u složitějších těles, byly různé, ovšem všichni se velice aktivně do počítání zapojili.

 Své přednosti tabule ukázala při počítání povrchu jehlanu. Tady žáci měli spočítat stěnovou výšku pomocí Pythagorovy věty. To jim působilo nemalé problémy. Ovšem pomocí náčrtku a vpisování rozměrů přímo do předváděcího sešitu se nakonec všichni dopočítali ke správnému výsledku.

 Jako poslední bych zmínil přístup tabule k internetu. Žáci reagovali velice překvapeně a k danému cvičení přistupovali jinak, než ke cvičení v učebnici. Především proto, že tyto stránky nabízejí jak změření času, za který žák cvičení splní, tak i provedou vyhodnocení se známkou.

### **6.5 Co se nepovedlo**

 Překvapily mě nedostatky žáků u převodů jednotek. Na procvičení této látky je vytvořena pouze tabulka, která ukazuje postup, jak se jednotky převádí, a jedno cvičení v Excelu na procvičení. V případě takto velkých nedostatků je to na celkové procvičení málo. Bylo by potřeba se převodům více a déle věnovat. Nedostatky žáků se nadají přesně odhadnout a vytvořené materiály budou postupně upravovány a rozšiřovány na základě praktických zkušeností.

 Jako další nedostatek, bych uvedl občasné chyby v ovládání způsobené především malou praxí s interaktivní tabulí. Žákům se občas nedařilo požadovaný objekt správně uchytit a následným zmatkováním docházelo k vyskakování nežádoucích oken nebo k posunu nechtěného objektu. Tento problém se však postupem času minimalizoval.

 Dále bych se zmínil o samotném umístění tabule. Žáci si při práci často sami stínili. To je způsobené umístěním dataprojektoru, který je v tomto případě příliš nízko, nebo daleko. Žáci se při práci museli různě uhýbat a odklánět, aby viděli, kam vlastně samotný objekt přesouvají.

 Jako poslední bych uvedl, že se nám nepovedlo z důvodu nedostatku času dokončit cvičení na internetu. Žáky to zaujalo a po spočítání zadaných příkladů v lavici a postupným dosazením do výsledků by každý žák zjistil, jak je na tom v porovnání s ostatními žáky, a okamžitě by byl vyhodnocen.

### **6.6 Pojmotvorný proces v matematice**

 Matematika je vědecká disciplína, ve které jsou matematické pojmy budovány s naprostou přesností. Na školách učíme v matematice vesměs pojmy, které jsou v oblasti nižšího stupně abstrakce, pro mnoho žáků jsou obtížně zvladatelné a učitel často hledá přístupy a způsoby vyučování, jak jednotlivé pojmy žákům přiblížit. Pojmotvorný proces je podle M. Hejného výsledkem konkrétní činnosti člověka a jeho komunikace s jinými lidmi. Uvádí proces studia pojmotvorného procesu rozloženého do čtyř etap [14]:

**Synkretická etapa** – z množství zážitků se vyčleňuje skupina takových, které jsou asociované s budoucím pojmem. Ve skupině není ještě provedena diferenciace ani v představě, ani v činnosti, ani ve slovníku (např. dítě si nejdříve hraje s kostkami, aniž by rozlišilo, zda jde o krychli, kvádr nebo kouli).

**Etapa předmětných představ** – pojem se postupně diferencuje, ale zůstává vázán na konkrétní jevy reality, manipulace s pojmem je předmětná.

**Etapa intuitivně-abstraktních představ** – pojem se stává prvkem vznikajících idealizovaných a abstraktních představ. Manuální operace jsou postupně nahrazovány myšlenkovými.

**Strukturální etapa** – pojem se sává prvkem axiomatizované teorie.

Na základní i střední škole mají význam zejména první tři etapy, čtvrtá etapa pak při vysokoškolském studiu matematiky.

### **6.7 Zhodnocení realizace**

 Již od začátku výuky bylo jasné, že žáci jsou především zvědavi na to, co je čeká. Jak jsem již uvedl, s tabulí neměli žádné zkušenosti, ale od první chvíle bylo vidět jak je práce s ní baví. Žáci se dobrovolně hlásili a velice aktivně se zapojovali do každého cvičení, které pro ně bylo připraveno. Při plnění těchto cvičení, především doplňovaček a přesouvání objektů se velice bavili, což bylo zřejmé především z jejich radostného projevu.

Tím byla splněna jedna fáze pojmotvorného procesu "motivace". Význam motivace ve vyučovací hodině mnoho učitelů nedoceňuje. Přitom se jedná o velice důležitou část hodiny, ne-li nejdůležitější. Vzbudit v žácích zájem o předmět nebo o konkrétní vyučovanou látku by mělo být hlavním úkolem učitele, neboť pokud se žáci učí s chutí, naučené poznatky mají trvalejší charakter.

 Každý žák si zkusil minimálně jednou během těchto hodin tabuli ovládat a seznámit se s fungováním této výborné vyučovací pomůcky. Díky interaktivní tabuli a vytvořeným materiálům, byli hodiny vedeny pro ně zábavnou formou, a to je vedlo k pozornosti a aktivitě.

 Především zaujmutí pozornosti na probírané učivo je u těchto žáků na učebních oborech velice náročné a běžnými vyučovacími metodami se to mnohdy nepovede. Interaktivní tabule to však dokázala výborně. Během dvou hodin každá třída probrala dvě tělesa a obě třídy úvodní poznávací cvičení. Právě "domino" a "vytahování názvů" byli pro žáky nejzábavnější. To bylo způsobeno také tím, že tělesa převážně znali a až na pár jedinců se žáci těmito úkoly bavili.

 V samotných tělesech si už tak jisti nebili. Velké nedostatky jsem zaznamenal především v násobilce a samozřejmě ve znalostech již dříve probraných vzorečků, jako obsah čtverce, obdélníku, kruhu, obvod kruhu. To může být způsobeno přístupem učitelů na základních školách. Ve výuce matematiky zde často převažují instruktivní přístupy učitelů k vyučování. Takto získané vědomosti často nejsou trvalé, žáci je brzy zapomínají nebo jsou formální tzv. formalizmus.

 Pomocí názornosti interaktivní tabule však bylo možné, všechny tyto nedostatky odstranit a po pár příkladech již všichni potřebné vzorečky ovládali. Především obsahy jednotlivých rovinných útvarů, byli pomocí sítí, v programu Cabri 3D velice pěkně a názorně žákům vysvětleny. Tento způsob výuky nazýváme "konstruktivní poznávací proces". Tím jsou dosahovány mnohem výraznější výsledky a na rozdíl od formalizmu, jsou budovány vlastní představy a je vytvářena vlastní poznatková struktura.

 Další velké nedostatky se objevili u povrch jehlanu. Tady byla největší problém Pythagorova věta. Žáci se nemohli dopočítat ke stěnové výšce, aby následně mohli spočítat obsah jednoho trojúhelníku. Tento problém bych opět dal za vinu formalizmu ze základní školy.

 Tyto čtyři hodiny, hodnotím jako velice podařené. Žáci pracovali s nadšením, hlásili se, dobrovolně chodili k tabuli a při učení se bavili. Vzhledem k tomu, že v matematice záleží na správném vybudování každého pojmu, domnívám se, že studium problematiky vytváření základních i odvozených matematických pojmů konstruktivním poznávacím procesem samotných žáků je pro praxi užitečné a velmi potřebné.

### **7. Závěr**

 Technický pokrok jde stále do předu a platí to i ve školním prostředí. Před pár lety byla technickou vymožeností obyčejná kalkulačka, která uměla sčítat, odčítat, násobit, dělit, a dneska najdete kalkulačku i na rýsovacím pravítku. Interaktivní tabule patří určitě k moderním vyučovacím pomůckám, které mají žákům pomoci ke správnému a lepšímu pochopení učiva.

 To ovšem přináší více práce pro učitele, protože příprava hodin pro výuku na interaktivní tabuli je časově náročná a vyžaduje alespoň základní znalosti ovládání výpočetní techniky a samotného programu, ve kterém se hodiny připravují. Další činností pro učitele je ovládání tabule, které také vyžaduje určitou praxi.

 Myslím si, že všechna tato práce se vyplatí a učitel bude mít hodiny efektivnější a atraktivnější jak pro něj samotného, tak pro žáky. Především žáci se do takto vedené hodiny lépe vžijí. Samotné ovládání interaktivní tabule žáky láká, to vede k jejich zvýšené pozornosti a aktivitě. Tím pádem je dosahováno lepších učebních výsledků, žáci mohou uplatnit a rozvíjet svoji tvořivost a kreativitu.

 Vzniklé materiály (povrchy a objemy těles) pro výuku na interaktivní tabuli, podle reakcí dvou různých tříd, které tyto materiály jako první vyzkoušely a které byly velice pozitivní, jsou pěkné a svým provedením a strukturou splňují požadavky plnohodnotného výukového materiálu. To potvrdila i samotná realizace, při které žáci pracovali velice aktivně. Výuka pro ně byla zábavná, žáci samostatně přemýšleli nad zadanými úkoly, a tím se stala i efektivní z hlediska pochopení a zapamatování si probírané látky.

 Výroba těchto materiálů byla velice náročná, jak časově tak technicky. Bylo vytvořeno 44 stran učebního materiálu, který obsáhl povrch a objem těles, které se učí na základních školách. Věřím, že tento materiál použiji ve své učitelské praxi a že bude sloužit nejenom mně, ale i ostatním pedagogům v jejich činnosti.

 Interaktivní tabule patří určitě mezi velmi užitečnou učební pomůcku, která pronikla do běžného vyučovacího procesu. Věřím, že si postupem času najde cestu ke všem učitelům a bude plně využívána při běžném vyučování. Toho se dosáhne především nástupem mladších pedagogů, kteří odmalička žijí ve světě moderních technologií a nemají problém s ovládáním těchto přístrojů.

### **8. Použitá literatura:**

- [13] Binterová, H., Fuchs, E., Tlustý, P.: *Matematika 6 Geometrie*, Plzeň: Fraus, 2007
- [17] Binterová, H., Fuchs, E., Tlustý, P.: *Matematika 7 Geometrie*, Plzeň: Fraus, 2008
- [14] Hejný *:Teorie vyučování matematiky 2*, 1990
- [11] Mülerová, J. aj.: *Geometrie,* Praha: Kvarta, 1997
- [12] Odvárko,O., Kadleček, J.: *Matematika 3* Praha: Prometheus, 1997

[16] Rosecká,Z., Růžička,J.: *Geometrie 7*,Brno: Nová škola, 1998

[18] Rosecká, Z., Míček, A.: *Geometrie 8,* Brno: Nová škola, 1999

[19] Rosecká, Z., Míček, A.: *Geometrie 9,* Brno: Nová škola, 2000

[1] http://www.nadanedite.cz/view.php?nazevclanku=interaktivni-tabule-rozvijikreativitu-zaku&cisloclanku=2008100003

[2] http://www.rvp.cz/clanek/763/2588

[3] *http://www.nadanedite.cz/view.php?nazevclanku=interaktivni-tabule-a-modernitechnologie-ve-vyuce-nadanych&cisloclanku=2008040014* 

[4] http://cs.wikipedia.org/wiki/Jan\_Amos\_Komenský

[5] http://www.zskrouna.cz/projekt1/technika.htm

[6] http://www.zskrouna.cz/projekt1/technika.htm

[7]http://www.activboard.cz/index.php?option=com\_content&task=view&id=77&Itemi  $d=63$ 

[8]http://www.activboard.cz/index.php?option=com\_content&task=view&id=70&Itemi  $d=51$ 

[9] http://www.activboard.cz/images/stories/Prospekty/Promethean/Activstudio.pdf

[10]http://www.activboard.cz/index.php?option=com\_content&task=view&id=78&Ite mid=0

[15] http://www.rvp.cz/soubor/RVPZV\_2007-07.pdf

# **9. Přílohy**

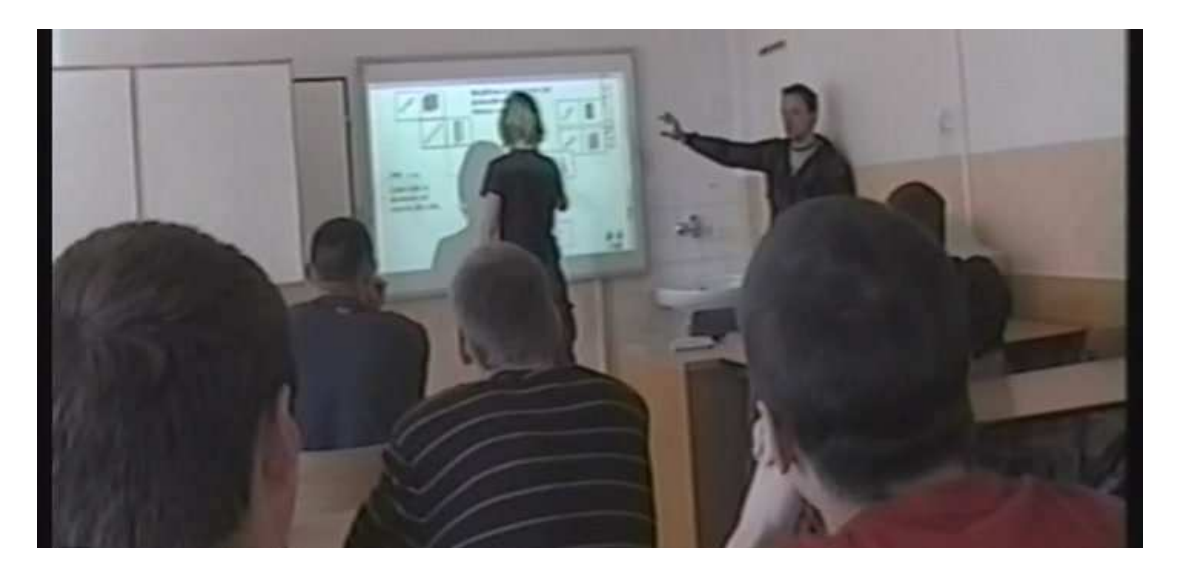

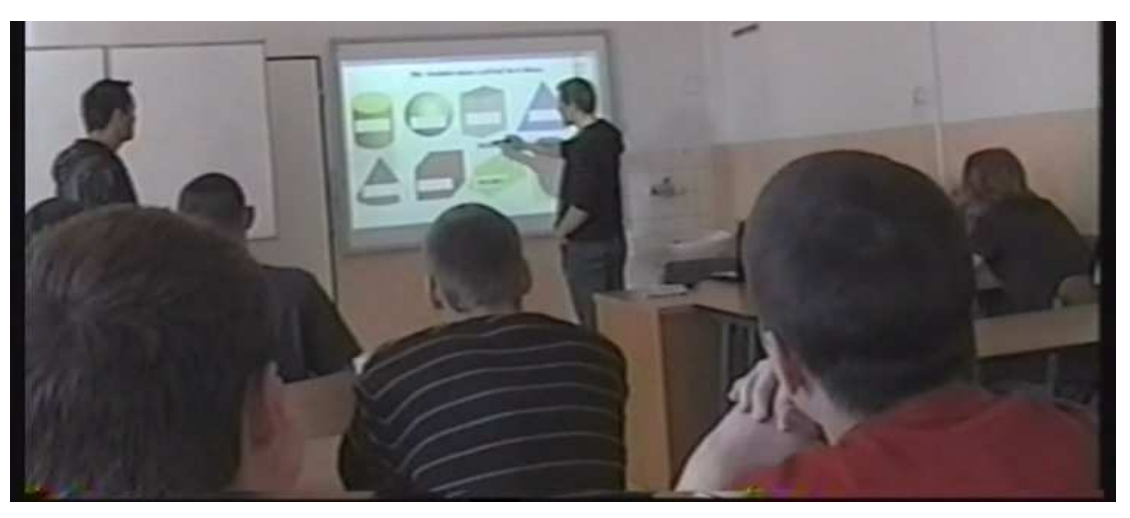

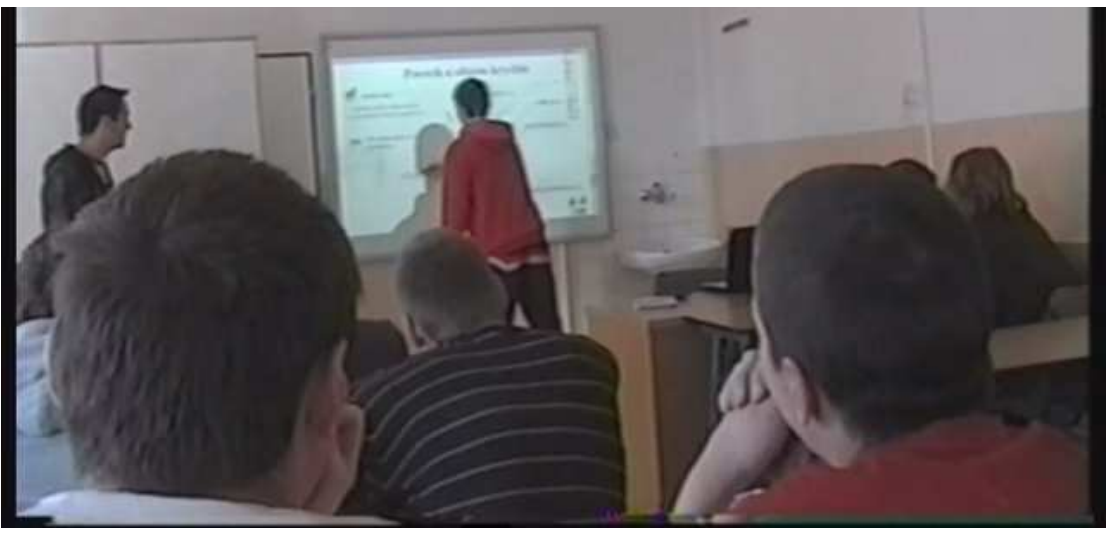

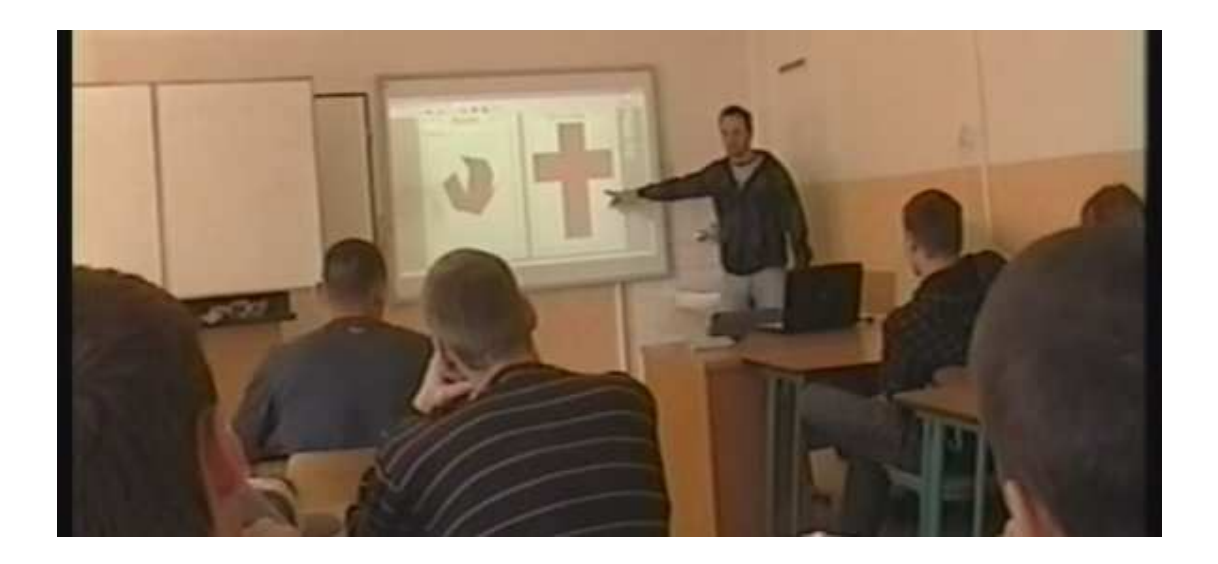

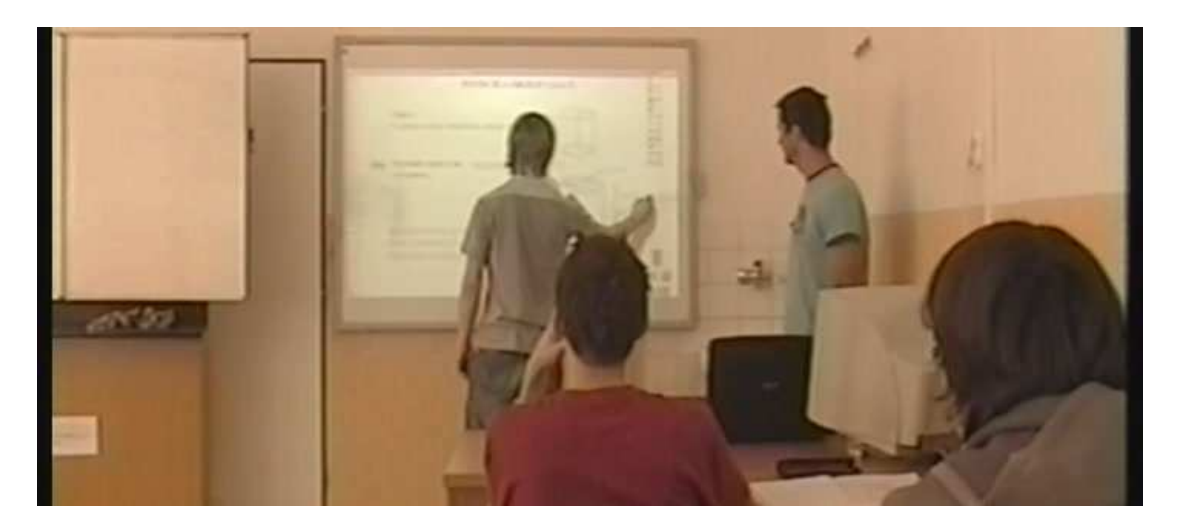

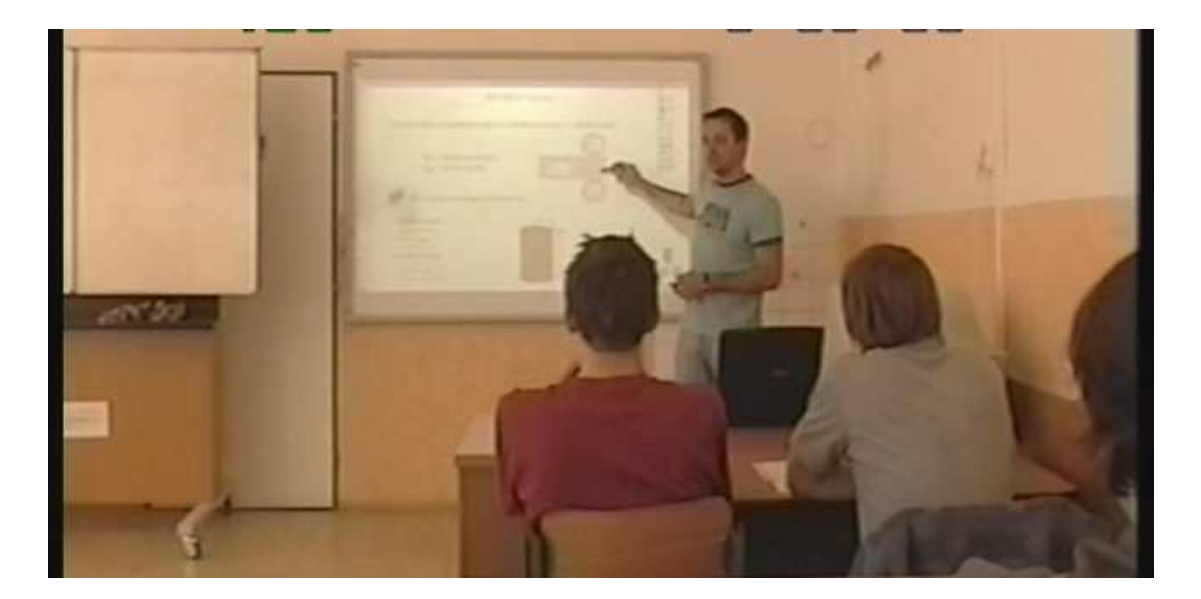